# **МІНІСТЕРСТВО ОСВІТИ І НАУКИ УКРАЇНИ ЗАПОРІЗЬКИЙ НАЦІОНАЛЬНИЙ УНІВЕРСИТЕТ**

# **ФАКУЛЬТЕТ СОЦІАЛЬНОЇ ПЕДАГОГІКИ ТА ПСИХОЛОГІЇ КАФЕДРА ДИЗАЙНУ**

## **КВАЛІФІКАЦІЙНА РОБОТА**

бакалавра на тему: ПРОЄКТУВАННЯ КОРИСТУВАЦЬКОГО ІНТЕРФЕЙСУ МОБІЛЬНОГО ДОДАТКУ ДЛЯ ПРОСЛУХОВУВАННЯ ПОДКАСТІВ "TEREVENI"

> Виконала: студентка 4 курсу, групи 6.0229 спеціальності 022 "Дизайн" освітньо-професійної програми "Графічний дизайн" Ірина Олексіївна Ільіна

Керівник: в.о. завідувача кафедри дизайну, PhD, доц. \_\_\_\_\_\_\_\_\_ Ганна ЧЕМЕРИС

Рецензент: професор кафедри дизайну, доктор філософії у педагогічних науках \_\_\_\_\_\_\_\_ Володимир КАРДАШОВ

Запоріжжя

2023

### МІНІСТЕРСТВО ОСВІТИ І НАУКИ УКРАЇНИ ЗАПОРІЗЬКИЙ НАЦІОНАЛЬНИЙ УНІВЕРСИТЕТ

Факультет *соціальної педагогіки і психології* Кафедра *дизайну* Рівень вищої освіти *перший (бакалаврський)* Спеціальність *022 "Дизайн"* Освітньо-професійна програма *"Графічний дизайн"*

ЗАТВЕРДЖУЮ

Завідувач кафедри дизайну

Ганна ЧЕМЕРИС

23 року

### **ЗАВДАННЯ**

### **НА КВАЛІФІКАЦІЙНУ РОБОТУ СТУДЕНТУ**

Ільіна Ірина Олексіївна

1. Тема роботи: Проєктування користувацького інтерфейсу мобільного додатку для прослуховування підкастів "TEREVENI**"**

науковий керівник роботи **Чемерис Г. Ю.** затверджені наказом ЗНУ від № 341-с від 22.02.2023

2. Строк подання студентом роботи: червень

3. Вихідні дані до роботи: друкована література та інтернет джерела

4. Зміст розрахунково-пояснювальної записки (перелік питань, що належить розробити):

Аналіз становлення та сучасного стану проєктування користувацьких інтерфейсів. Підготовка до розробки дизайну власного мобільного застосунку. Розробка дизайну інтерфейсу мобільного додатку для прослуховування подкастів.

5. Перелік графічного матеріалу: Презентація, демонстраційна графіка, файл додатку

Розділ Прізвище, ініціали консультанта Дата, підпис Надано Отримано

6. Консультанти розділів роботи

7. Дата видачі завдання: жовтень

# КАЛЕНДАРНИЙ ПЛАН

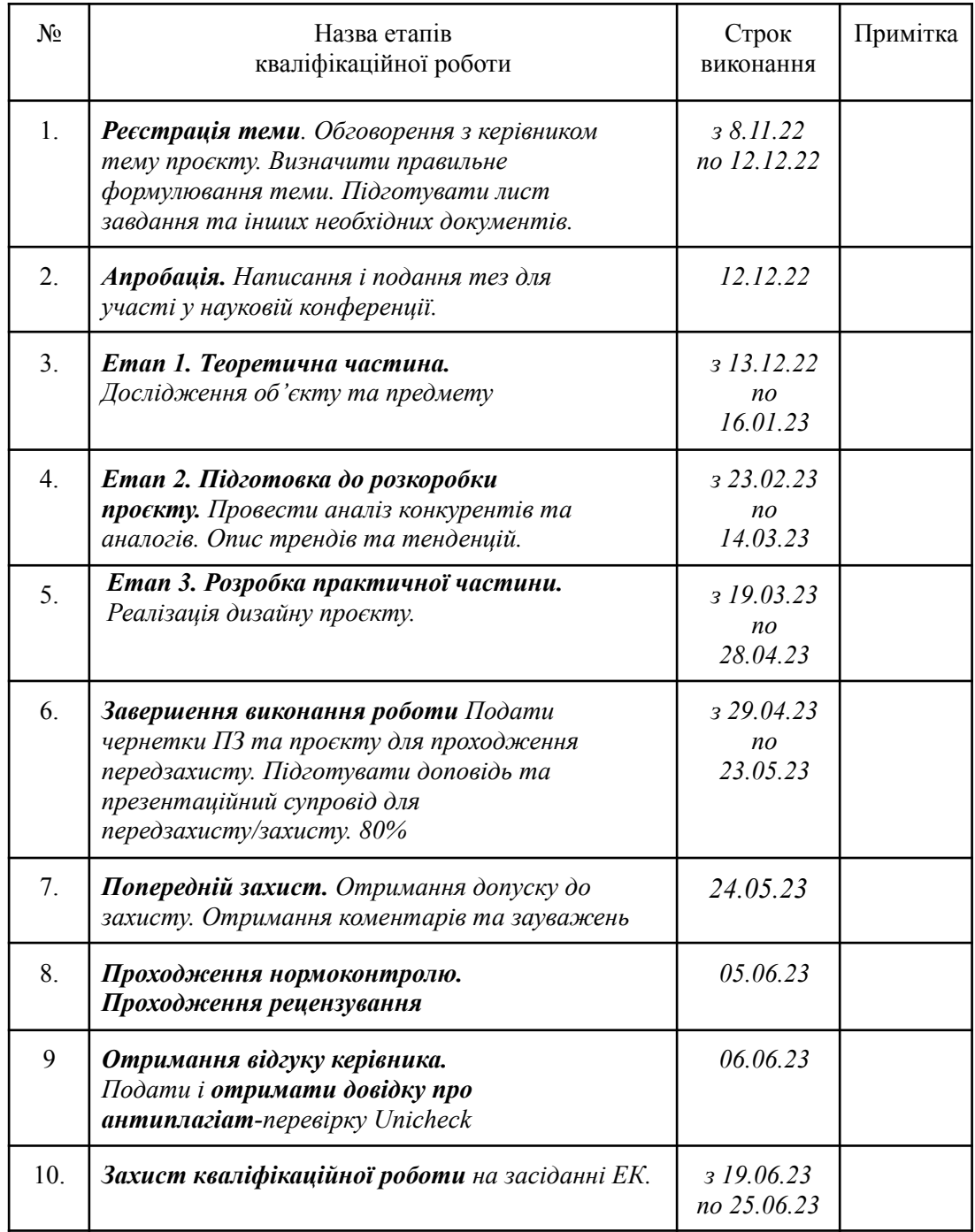

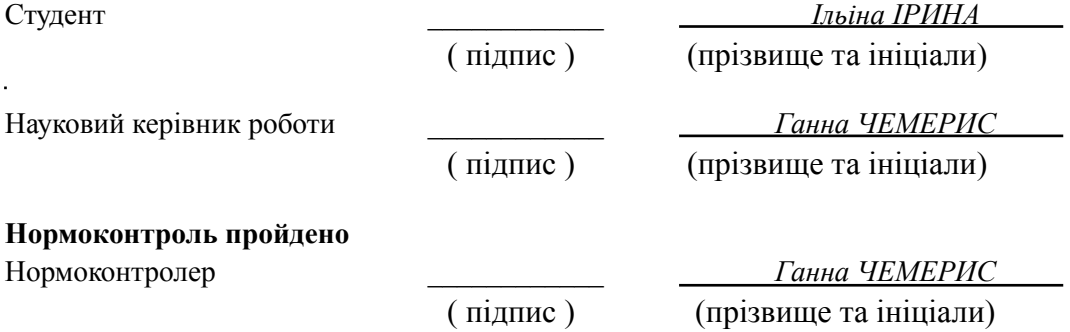

 $\sim$ 

## **АНОТАЦІЯ**

**Ільіна І.О. Проектування користувацького інтерфейсу мобільного додатку для прослуховування підкастів "TEREVENI"**: кваліфікаційна робота бакалавра спеціальності 022 "Дизайн" освітньо-професійної програми "Графічний дизайн" / наук. керівник, PhD, доц. Г. Ю. Чемерис. Запоріжжя : ЗНУ, 2023. 70 с.

**UA :** Робота викладена на 70 сторінках друкованого тексту. Перелік посилань включає 42 джерела. Об'єкт дослідження: особливості розробки UI/UX дизайну. Предмет дослідження: проєктування користувацького інтерфейсу мобільного додатку. Мета дослідження: спроєктувати користувацький інтерфейс мобільного додатку для прослуховування подкастів "TEREVENI" з урахуванням сучасних тенденцій дизайну.проведення теоретичного аналізу аналогів, вивчення відповідної літератури з теми дослідження, вивчення передового досвіду розробки дизайн інтерфейсу мобільних додатків, аналіз аналогічних доробків. В роботі розглянуто поняття UX/UI дизайну, історію розвитку та актуальні концепції. Описано розробку дизайну власного мобільного додатку.

**Ключові слова:** графічний дизайн, візуальні комунікації, користувацький інтерфейс, UX/UI, мобільний додаток.

**Ilyina I. O. Designing the User Interface of «TEREVENI» Mobile Application for Podcasts Listening:** Bachelor's thesis, specialty 022 "Design", Educational and Professional Program "Graphic Design" / Sci. Adv., PhD, Assoc. H. Yu. Chemerys. Zaporizhzhia: ZNU, 2023. 68 p.

**EN :** The work is presented on 68 pages of printed text. The list of references includes 42 sources. Research object: features of UI/UX design development. The subject of research: designing the user interface of a mobile application. The purpose of the research: to design the user interface of the mobile application for listening to podcasts "TEREVENI" taking into account modern design trends. conducting a theoretical analysis of analogs, studying relevant literature on the topic of research, studying best practices in the development of mobile application interface design, analysis of similar developments. The work examines the concept of UX/UI design, the history of development and current concepts. Design development of own mobile application is described.

**Key words:** graphic design, visual communications, user interface, UX/UI, mobile application.

## **Апробація кваліфікаційної роботи:**

1. Міжнародна науково-практична конференція "Дизайн, візуальне мистецтво та творчість: сучасні тенденції та технології" (12 грудня 2022, м. Запоріжжя)

Ільіна І., Чемерис Г. Сучасний стан проєктування інтерфейсу мобільних додатків для прослуховування підкастів. *Дизайн, візуальне мистецтво та творчість: сучасні тенденції та технології : матеріали І міжнародної науково-практичної. конференції* Запоріжжя: ЗНУ, 2022. Т. 1. C. 68-71. DOI : 10.5281/zenodo.7489155.

## **ЗМІСТ**

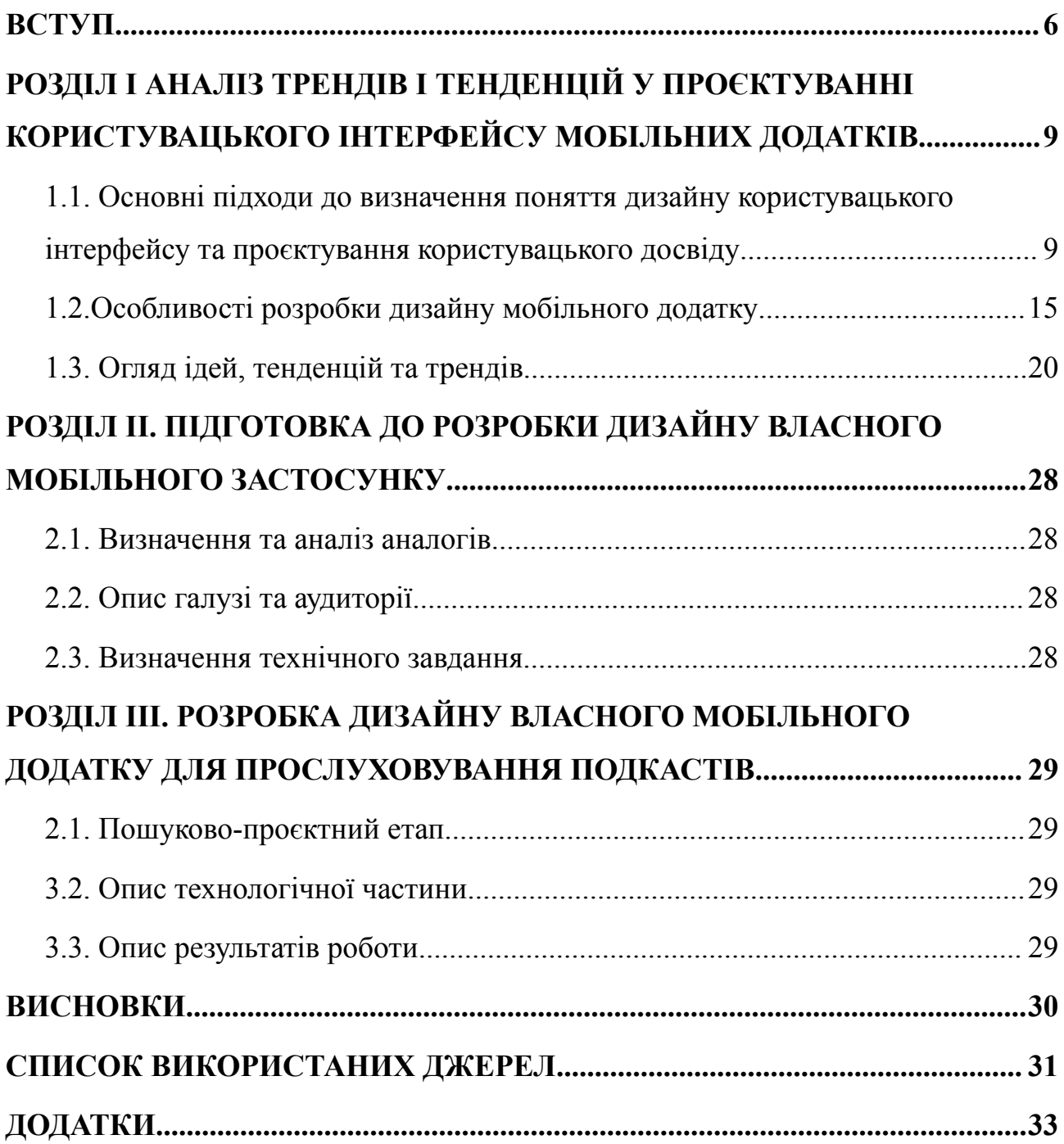

#### **ВСТУП**

<span id="page-6-0"></span>**Актуальність.** Люди все більше свого вільного часу проводять в мобільних телефонах. Вони замінили майже всі масові засоби отримання інформації, такі як газети, телебачення, радіо та інші. Сучасний світ пропонує людям вирішувати певні задачі через телефон. Мобільні додатки дають змогу слухати музику, займатись спортом, спілкуватися один з одним, чомусь навчатися і т. п.

В наш час важливо вміти створювати гарні мобільні додатки з якісним наповненням і простим та зрозумілим інтерфейсом для користувача. дизайн інтерфейсу мобільних додатків повинен бути спроєктований з максимальною точністю і легкістю до сприйняття, щоб людина мала бажання скористатися ним знову [1, с. 68].

Головним правилом розробки мобільних додатків, яке спрямоване на полегшення користування програмою є функція управління однією рукою яке сформоване на правилі "великого пальця". Так чином треба знайти баланс між візуальним і функціональним, щоб інтерфейс виглядав естетично. Одночасно до всього можна додати таке поняття як правило "вільного простору". Воно допомагає користувачеві правильно та легко сприймати вміст додатку [1, с. 69-70].

Зараз стрімко зростає популярність прослуховування подкастів, які стали однією з найбільш комфортних та доступних форм отримання інформації та розваг для користувачів мобільних телефонів. З кожним роком кількість людей, що скористалися послугами подкастів, зростає, що підтверджує тенденцію до зростання відвідування платформ, де публікуються подкасти. Із зростанням популярності підкастів з'являється потреба в розробці зручного та простого в користуванні додатку для їх прослуховування на мобільних пристроях [2, с.82].

Додаток для прослуховування подкастів стає все більш актуальним у наш час. Тому що, по-перше, подкасти є дуже зручним способом отримання інформації на різні теми. Вони дозволяють користувачам слухати виступи експертів, аналізувати новини та дізнаватися про нові тенденції в різних

галузях. По-друге, зростає кількість людей, які хочуть слухати подкасти, але не мають часу на відвідування курсів, лекцій або вебінарів. Мобільний додаток для прослуховування подкастів дає змогу зручно слухати подкасти в будь-якому місці та в будь-який момент, коли є вільний час. По-третє, додаток для прослуховування подкастів може стати відмінним інструментом для навчання, розвитку та підвищення кваліфікації. Він дозволяє користувачам вільно обирати, що слухати, і якою мовою, що робить навчання більш ефективним і цікавим. В цьому контексті, проєктування користувацького інтерфейсу мобільного додатку для прослуховування підкастів має великий потенціал для успішного розвитку та задоволення потреб користувачів [2, с.83].

У зв'язку з розширенням використання мобільних пристроїв та постійним зростанням популярності подкастів, розробка мобільного додатку для прослуховування подкастів є актуальним завданням. Однак, для того, щоб додаток був успішним та зручним для користування, потрібно розробити ефективний та зручний користувацький інтерфейс.

**Об'єкт дослідження:** особливості розробки користувацького інтерфейсу.

**Предмет дослідження:** проєктування користувацького інтерфейсу мобільного додатку.

**Мета роботи:** спроєктувати користувацький інтерфейс мобільного додатку для прослуховування подкастів "TEREVENI" з урахуванням сучасних тенденцій дизайну.

Виходячи з формулювання об'єкту, предмету та мети дослідження необхідно виконати наступні **завдання**:

- 1. дослідження друкованих та інтернет джерел, які межують з темою роботи і нададуть інформацію для опису об'єкту, предмету та мети;
- 2. оглядове дослідження особливостей розробки UI/UX дизайну;
- 3. поглиблене дослідження особливостей проєктування користувацького інтерфейсу мобільного додатку – основних здобутків в окремому напрямку, опис аналогів, переваг і недоліків;
- 4. опис виконання передпроєктної частини: опис діяльності замовника та його цільової аудиторії, продукту на який розробляється графічна форма;
- 5. опис результатів проєктної частини, візуалізації графічної форми.

**Структура пояснювальної записки.** Пояснювальна записка складається зі вступу, 3 розділів, висновків і списку використаних літературних джерел. Обсяг дипломної роботи становить 68 сторінок, 47 сторінок ілюстрацій, 42 літературні джерела. Обсяг головної частини дипломної роботи становить 51 сторінки.

#### **РОЗДІЛ І**

# <span id="page-9-0"></span>**АНАЛІЗ ТРЕНДІВ І ТЕНДЕНЦІЙ У ПРОЄКТУВАННІ КОРИСТУВАЦЬКОГО ІНТЕРФЕЙСУ МОБІЛЬНИХ ДОДАТКІВ**

# <span id="page-9-1"></span>**1.1. Основні підходи до визначення поняття дизайну користувацького інтерфейсу та проєктування користувацького досвіду**

Актуальність мобільних додатків в сучасному світі набула не передбачуваного значення. Зростаюча кількість користувачів смартфонів та планшетів, широкий доступ до мобільного інтернету і зростання електронної комерції сприяють розквіту мобільних додатків. Вони стали необхідним інструментом для бізнесу, який бажає досягти своєї аудиторії в будь-який час і в будь-якому місці. Мобільні додатки забезпечують зручний доступ до товарів і послуг, швидкі транзакції та персоналізований досвід користувача. Вони також відкривають нові можливості для реклами і маркетингу, дозволяючи компаніям ефективно комунікувати зі своїми клієнтами та залучати їх увагу.

Актуальність дизайну користувацького інтерфейсу та проєктування користувацького досвіду (UX/UI дизайн) у сучасному світі є незаперечною, оскільки зростаюча залежність від технологій та цифрових платформ робить користувацький досвід критичним фактором для успіху бізнесу. UX/UI дизайн є необхідним елементом сучасного світу технологій і веб-розробки. Він впливає на користувацький досвід та сприяє залученню та утриманню клієнтів.

На сьогоднішній день користувацький інтерфейс представляє собою сукупність правил взаємодії користувача з програмою або обчислювальною системою і засобів реалізуючих цю взаємодію [1, с. 69].

Важливо відзначити, що мобільний додаток відображає корпоративний стиль компанії або має власний бренд. Тому важливо зрозуміти поняття фірмового стилю. Фірмовий стиль визначає імідж компанії і є важливим інструментом комунікації інформації. Компоненти фірмового стилю допомагають споживачам розрізнити один продукт від іншого. Дотримання фірмового стилю має позитивний вплив на рівень довіри до компанії, оскільки воно свідчить про високі стандарти як у виробничому, так і в етично-ідеологічному аспектах [3, с. 394].

Тож, важливо розібратися у терміні UX/UI дизайну. UX Design (дизайн досвіду користувача) – це проєктування користувацького досвіду. Основна ідея полягає в тому, що будь-який досвід, з яким користувач стикається, вже існує для нього. Завдання UX дизайну полягає в тому, щоб зробити цей досвід (з продуктом або послугою) ще кращим. Дизайнер вдосконалює взаємодію користувачів з продуктом, враховуючи їхні звички та поведінку. Він аналізує патерни їхньої поведінки, щоб забезпечити максимальний комфорт користування продуктом [4].

Коли мова йде про дизайн інтерфейсу користувача (UI Design), ми звертаємо увагу на місце, де користувачі фактично спілкуються з дизайном. Незалежно від типу інтерфейсу - візуального (наприклад, мобільний або настільний), голосового (наприклад, Siri або Alexa) або жестового (наприклад, віртуальна реальність) - UI дизайн відіграє ключову роль. Його можна описати як перший контакт користувача з продуктом. І, безсумнівно, для дизайнера важливо створити позитивне перше враження [4].

UX/UI дизайн має на меті виконати наступні завдання:

- Покращення користувацького досвіду;
- Збільшення конверсій та продажів;
- Побудова сильного бренду;
- Вдосконалення продукту;
- Конкурентна перевага;
- Вартість ефективності.

Розглянемо ці завдання детальніше. UX/UI дизайн ставить користувача на перше місце. Він допомагає створити інтуїтивно зрозумілий та легкий у використанні інтерфейс, що забезпечує задоволення від взаємодії з продуктом чи сервісом. Користувачі швидше зрозуміють, як використовувати продукт і досягати своїх цілей, що сприяє позитивному враженню і залученню нових користувачів.

Професійний UX/UI дизайн допомагає знизити кількість відмов користувачів і збільшити конверсію. Якщо веб-сайт або додаток приваблює, легкий у використанні і має приємний вигляд, користувачі будуть більш схильні здійснювати покупки, зареєстровуватися чи взаємодіяти з контентом [5].

UX/UI дизайн відіграє важливу роль у формуванні ідентичності бренду. Візуальна привабливість, спрощена навігація та послідовність стилів допомагають створити консистентний та впізнаваний бренд. Користувачі легше запам'ятовують бренд, коли він представлений через якісний UX/UI дизайн.

UX/UI дизайн не тільки поліпшує вигляд інтерфейсу, але й допомагає розробникам і команді продукту розуміти потреби і бажання користувачів. Це відкриває можливість для постійного вдосконалення продукту шляхом впровадження змін, які базуються на фідбеку від користувачів. UX/UI дизайнери проводять тестування та аналізують дані, щоб зрозуміти, як користувачі взаємодіють з продуктом і як можна його поліпшити.

У світі, де багато компаній пропонують схожі продукти або послуги, якість UX/UI дизайну може стати ключовою конкурентною перевагою. Користувачі шукають зручність, естетичність та приємний досвід взаємодії з продуктом. Якщо продукт має добре продуманий UX/UI дизайн, можливо привернути і утримати більше клієнтів, ніж ваші конкуренти.

Інвестування в якісний UX/UI дизайн може бути вигідним з економічної точки зору. Недоліки у дизайні можуть призвести до поганого використання продукту, помилок користувачів та збитку для бізнесу. Інші витрати на виправлення цих проблем можуть бути значно вищими, ніж вартість витраченої на відповідний UX/UI дизайн з самого початку [4].

У зв'язку з початком розквіту розробки мобільних застосунків з 2016 року і його триванням до сьогодні, необхідно визначити основні етапи процесу створення дизайну мобільного додатку. Як і в розробці будь-якого програмного забезпечення, розробка мобільних додатків включає такі етапи: аналіз вимог проєкту, проєктування, реалізація, тестування продукту, впровадження і підтримка [7, с. 106].

# <span id="page-12-0"></span>**1.2. Особливості розробки дизайну користувацького інтерфейсу мобільного додатку**

Розробляючи дизайн для мобільного додатку, варто пам'ятати, що важливо враховувати різні розміри екранів та роздільну здатність пристроїв. Додатки повинні адаптуватися до різних розмірів екрану та забезпечувати зручне використання незалежно від пристрою, на якому вони запущені. Також слід враховувати орієнтацію екрану (вертикальну або горизонтальну) та можливість мультизадачності [8, с. 23].

Також, розробляючи дизайн додатку, потрібно розробити для нього іконку, яка могла б бути логотипом та ознакою бренду програми [9, с. 75].

Крім того, мобільні додатки повинні забезпечувати зручний та інтуїтивно зрозумілий інтерфейс користувача. Розробники повинні створювати простий і зрозумілий дизайн, ефективно розташовувати функції та елементи керування, щоб користувачі могли легко взаємодіяти з додатком [8, с. 25].

Етапи розробки проєкту, як правило, виконуються послідовно, тому, вкрай важливо дотримуватися черговості етапів і розуміти. що будь-які "несподівані" та неузгоджені заздалегідь зміни чи правки можуть значно вплинути на ефективність роботи [10].

1 етап - визначення цілей створення користувацького інтерфейсу або веб-сайту та проведення досліджень за темою. Це найважливіший етап в створенні користувацького інтерфейсу або веб-сайту, оскільки не можна досягти мети, якщо її немає або неправильно визначено. Від цілей буде залежати весь подальший процес створення користувацького інтерфейсу або веб-сайту, кожен його етап. Правильно поставлена мета - це вже половина успіху [4].

Перш, ніж приступити до розробки, необхідно проаналізувати тему, вивчити сайти потенційних конкурентів. Надалі це допоможе в створенні власної концепції [28].

2 етап - складання технічного завдання. Розробка користувацького інтерфейсу або веб-сайту є складним процесом, який потребує детального розуміння майбутнього проєкту. Для досягнення повного взаєморозуміння з замовником необхідно скласти чітке технічне завдання, яке включатиме всі поставлені вимоги. У процесі створення такого проєкту проводиться етапне узгодження виконуваних робіт, що дозволяє створити сайт, який відповідає всім потребам та очікуванням клієнта [11, c.130].

З етап - технічні аспекти проєктування користувацького інтерфейсу. На даному етапі відбувається визначення технічних аспектів проєктування користувацького інтерфейсу або веб-сайту. Це включає в себе встановлення архітектури, файлової структури та логічної організації сторінок.

Файлова структура розподіляє файли проєкту в логічну систему організації. Чітко визначена та зручна файлова структура допомагає розробникам оптимізувати роботу та полегшує співпрацю з іншими фахівцями, які працюють над проєктом [4].

Логічна структура користувацького інтерфейсу або веб-сайту визначає внутрішню організацію і його "скелет", включаючи розташування сторінок, розділів, підрозділів та додаткових матеріалів. Одним із основних завдань розробників є створення логічної структури, що впорядковує хаотичне скупчення інформації [13, с. 234].

На цьому етапі зосереджена увага на детальному плануванні технічних аспектів проєкту, щоб забезпечити ефективність, структурованість та зрозумілість розробленого інтерфейсу або веб-сайту [11, с.130].

4 етап - розробка макета дизайну користувацького інтерфейсу або веб-сайту. На цьому етапі робота розбивається на кілька підетапів:

- Генерація ідей дизайну: Замовнику надаються ескізи з текстовими поясненнями, що містять різні ідеї щодо вигляду інтерфейсу або веб-сайту.
- Розробка попереднього макета головної сторінки: Здійснюється розробка першого макету головної сторінки, який відображає загальний вигляд та компоненти.
- Виправлення зауважень замовника: Після отримання зауважень замовника, якщо такі є, проводиться коригування та доробка макету для досягнення остаточного вигляду.
- Розробка внутрішніх сторінок: Застосовується аналогічний алгоритм розробки для внутрішніх сторінок, забезпечуючи їх відповідність загальному дизайну.

У макеті повинні бути промальовані всі блоки, які будуть присутні на сайті або в інтерфейсі. У разі відсутності готових текстових та графічних матеріалів, тимчасовий текст може використовуватись, але в макеті не повинно бути порожніх місць [11, с. 129].

UX і UI моделювання проходять на етапі проєктування. Основною метою UX/UI моделювання є підвести користувача до логічної точки в інтерфейсі, щоб він зміг досягнути своєї мети, використовуючи мобільний застосунок. Варто розрізняти UI дизайн та UX дизайн, хоча вони й подібні та часто виконуються однією особою .

Процес моделювання UX/UI для мобільних телефонів включає наступні етапи. Перед початком самого етапу проєктування, який включає UX/UI моделювання, завершується етап аналізу вимог. На цьому етапі визначається ідея, мета та завдання програми, а також інформаційні джерела та гайдлайни замовника. Також враховується мобільна платформа, на якій буде працювати мобільний додаток [7].

Головним правилом розробки мобільних додатків, яке спрямоване на полегшення користування програмою є функція управління однією рукою яке сформоване на правилі "великого пальця". Так чином треба знайти баланс між візуальним і функціональним, щоб інтерфейс виглядав естетично. Одночасно до всього можна додати таке поняття як правило "вільного простору". Воно допомагає користувачеві правильно та легко сприймати вміст додатку [1].

Непродумана навігація або меню, надто дрібні непомітні кнопки, або неактивні посилання — всі ці "дрібниці" цілком здатні пошкодити іміджу компанії [14].

Також важливим елементом будь-якого дизайну є кольорове рішення. Колір має важливе значення в веб-дизайні, оскільки він визначає не тільки естетичний стиль сайту, але й суттєво впливає на ефективність передачі інформації та функціональну реалізацію сайту [15].

Один з основних аспектів кольору в UI/UX дизайні - це емоційний зв'язок. Кожен колір має свою власну емоційну навантаженість. Правильний вибір кольорової палітри може створювати певний настрій та асоціації у користувачів. Наприклад, теплі та яскраві кольори, такі як червоний або помаранчевий, можуть викликати емоційне збудження, тоді як спокійні та приглушені кольори, наприклад, блакитний або зелений, можуть передавати відчуття спокою та гармонії. Враховуючи ці емоційні аспекти, UI/UX дизайнер може створити дизайн, що відповідає почуттям та потребам цільової аудиторії [16, с. 62].

Дослідження, надані компанією Colorcom, показують, що люди потребують лише 90 секунд для того, аби зробити висновок на підсвідомому рівні стосовно продукту, від 62% до 90% - лише на основі кольору. Отже. правильно підібрані кольорові рішення можуть бути корисними для покращення конверсії продукту, а також для зручності використання продукту [17].

Кольори також впливають на орієнтацію користувача та навігацію в додатку. Використання різних кольорів для виділення кнопок, посилань, важливої інформації та інших елементів інтерфейсу допомагає користувачеві легше орієнтуватися та здійснювати необхідні дії. Кольоровий контраст може бути використаний для підсилення визначних елементів та забезпечення чіткості та легкості сприйняття інформації.

Розробка дизайну мобільного застосунку також включає в себе основоположні правила графічного дизайну.

Перш за все, кольорова палітра мобільного додатку повинна відповідати його концепції та цільовій аудиторії. Кожен колір має своє емоційне забарвлення, і правильний вибір кольорів може викликати певний настрій або асоціації у користувачів. Наприклад, яскраві та насичені кольори можуть стимулювати енергію та позитивні емоції, тоді як приглушені та нейтральні кольори можуть передавати спокій та професіоналізм.

Варто висвітлити певні правила у виборі кольору. Обираючи кольорову палітру для дизайну, треба пам'ятати про такі складові:

- теорія кольору;
- $\bullet$  контраст;
- психологія кольору;
- надмірне використання кольорів [18].

Крім того, важливо враховувати культурні аспекти та асоціації, пов'язані з кольорами. Кольори можуть мати різні значення в різних культурах і контекстах. Наприклад, червоний колір може символізувати енергію та щастя в одній культурі, але в іншій вважатися знаком небезпеки або агресії. Тому важливо провести дослідження та зрозуміти культурні нюанси перед використанням певних кольорів у дизайні додатка [19].

За останні роки, з швидким розвитком Інтернету, типографіка в інтерфейсах пройшла значні зміни. Однак, навіть при такому прогресі, дизайн мобільних додатків залишається відносно новим напрямом, який постійно розвивається [20].

Дотримання послідовності етапів розробки проєкту є ключовим фактором, оскільки це забезпечує успішність процесу. Розуміння важливості такої черговості і усвідомлення можливих негативних наслідків будь-яких неочікуваних змін або правок без попередньої узгодженості допомагає зберегти ефективність роботи [21, с. 24].

Враховуючи те, що мобільні додатки використовуються в різних умовах та можуть зазнавати різноманітних впливів, які погіршуватимуть сприйняття інформації користувачем (наприклад сонячні відблиски або порушення зору користувачів), і враховуючи обмеження, пов'язані з розміром та якістю екрану, виникає необхідність у встановленні мінімального розміру шрифту для основного тексту.

У своєму гайдлайні (Human Interface Guidelines), Apple рекомендує мінімальний розмір шрифту 17pt, тоді як Google в Material Design Guidelines

встановлює розмір 16sp (що дорівнює 16pt у iOS). Важливо зазначити, що ці рекомендації стосуються використання шрифтів за замовчуванням у системах. Наприклад, для Android це Roboto, а для iOS - San Francisco або New York [20].

Мінімальний розмір шрифту для інших шрифтів може відрізнятися залежно від їхніх характеристик. Наприклад, шрифти з тонкими штрихами вимагатимуть більшого розміру тексту. Крім того, стандарти WCAG 2.0 (Web Content Accessibility Guidelines) рекомендують використовувати мінімальний шрифт розміром 16pt і 14pt для жирного тексту, щоб забезпечити доступність контенту в Інтернеті [20].

Останніми роками у цифровій типографіці популярні великі за розміром заголовки. Вони створюють контраст з основним текстом і стають головними елементами на сторінці, що привертають увагу користувача [20].

Через вже згадані специфіки використання мобільних застосунків співвідношення контрасту фону та тексту є дуже важливим параметром.

Також зараз з'являється все більше гарних безкоштовних шрифтів, що не поступаються в якості комерційним. Якщо уважно поставитись до їх вибору, можливо врятувати проєкт від зайвих витрат, не шкодячи якості та унікальності дизайну [20].

Варто розглянути основні етапи розробки дизайну користувацького інтерфейсу мобільного додатку:

- 1. Формування цілі створення користувацького інтерфейсу.
- 2. Складання технічного завдання.
- 3. Побудова архітектури додатку [23].
- 4. Розробка технічної частини користувацького інтерфейсу.
- 5. Розробка макету дизайну інтерфейсу мобільного додатка.
- 6. Заповнення контентом.
- 7. Тестування [21, с. 36].

Розглянемо ці етапи проєктування дизайну інтерфейсу мобільного додатку детальніше. Формування цілі створення додатку - є найголовнішим етапом. без якого неможлива подальша розробка додатку чи будь-якого іншого користувацького інтерфейсу.

Успіх процесу створення користувацького інтерфейсу або веб-сайту неможливий без чітко визначеної і правильно сформульованої мети. Від цілей залежатиме кожен наступний етап розробки. Коректно сформульована мета є ключовим елементом для досягнення успіху.

Перед тим, як розпочати розробку, необхідно провести аналіз теми та вивчити веб-сайти потенційних конкурентів. Цей процес допоможе сформувати власну концепцію інтерфейсу або веб-сайту [21, с. 40].

Перед переходом до наступного етапу необхідно докладно описати бізнес-вимоги продукту, включаючи бізнес-цілі, цільову аудиторію, конкурентність, вимоги бренду і показники успіху.

Також важливим є визначення профілю основних клієнтів, зокрема їх мотивації, потреби, цілі та тригери [23].

Розробка користувацького інтерфейсу має під собою складний процес, що вимагає детальної інформації про майбутній проєкт. Для досягнення повного взаєморозуміння з замовником, необхідно мати правильно складене технічне завдання, в якому будуть відображені всі поставлені вимоги. Процес створення такого проєкту включає етапи узгодження виконуваних робіт, що дозволяє створити сайт, який повністю задовольняє вимоги клієнта [22, с. 21].

На даному етапі розробник разом з замовником визначаються умови, що стосуються реалізації проєкту:

- Складання технічного завдання (ТЗ) з попередніми вимогами до користувацького інтерфейсу або веб-сайту.
- Визначення рамок бюджету та оцінювання фінансових можливостей замовника.
- Формування команди розробників.
- Узгодження графіку реалізації проєкту та дотримання встановленого часового кадру [21, с. 47].

Технічне завдання обов'язково має містити такі пункти:

● Тип користувацького інтерфейсу або веб-сайту (лендинг, візитка, каталог, корпоративний, магазин тощо).

- Структура користувацького інтерфейсу або веб-сайту (які сторінки повинні бути на сайті).
- Функціонал користувацького інтерфейсу або веб-сайту (пошук, каталог, стрічка новин).
- Стиль дизайну (витриманий, молодіжний, в темних тонах), колірна гама, потреба у створенні нового бренду (логотип, слогани, фірмові кольори та шрифти) [21].

Розробка макету дизайну інтерфейсу мобільного додатка - один з важливих етапів. Цей етап розподіляється на кілька послідовних кроків:

- Генерація дизайн-ідей: Замовник отримує набір ескізів з текстовими поясненнями, які містять різні варіанти дизайну.
- Розробка попереднього макету головної сторінки: Будується попередній макет дизайну головної сторінки з урахуванням замовникових вказівок.
- Виправлення та доробка макету: Залежно від зауважень замовника, макет виправляється та доробляється до фінального вигляду.
- Розробка внутрішніх сторінок: Таким же алгоритмом, як і головна сторінка, розробляються макети внутрішніх сторінок.

У макеті повинні бути спроєктовані всі блоки, які будуть присутні на сайті. Якщо текстовий та графічний контент ще не готові на момент розробки дизайну, можна використовувати заміщуючий контент, але важливо не залишати порожні місця [21, с. 65].

На етапі наповнення користувацького інтерфейсу професійним контентом, всі матеріали повинні бути вже готовими, а також вписуватися в загальну концепцію користувацького інтерфейсу, відповідати його цілям та задачам.

Тестування працездатності проєкту інтерфейсу мобільного додатку може проводити як розробник, так і замовник. найкращий варіант - це спільне тестування [21, с. 70].

# <span id="page-20-0"></span>**1.3. Огляд сучасних тенденцій та трендів у дизайні користувацького інтерфейсу**

Важливою складовою розробки будь-якого дизайну є вміння слідувати трендам та сучасним тенденціям для свого проєкту, при цьому враховуючи те, що продукт не має втратити актуальність через певний короткий час.

Для початку, необхідно точніше зрозуміти визначення понять "тренд" та "тенденція". Отже, тренд - це загальна [тенденція](https://uk.wikipedia.org/wiki/%D0%A2%D0%B5%D0%BD%D0%B4%D0%B5%D0%BD%D1%86%D1%96%D1%8F) при різнонаправленому русі, визначена загальною спрямованістю змін показників [часового](https://uk.wikipedia.org/wiki/%D0%A7%D0%B0%D1%81%D0%BE%D0%B2%D0%B8%D0%B9_%D1%80%D1%8F%D0%B4) ряду [25].

Тенденція - це напрям розвитку чого-небудь. Термін описує нахил і зростання певних еталонних значень, [даних](https://uk.wikipedia.org/wiki/%D0%94%D0%B0%D0%BD%D1%96), [подій](https://uk.wikipedia.org/wiki/%D0%9F%D0%BE%D0%B4%D1%96%D1%8F) чи [полеміки](https://uk.wikipedia.org/wiki/%D0%9F%D0%BE%D0%BB%D0%B5%D0%BC%D1%96%D0%BA%D0%B0) у певному напрямку. Наприклад, це дозволяє, виходячи з того, що сталося в минулому, зробити висновок про майбутні події [26].

Розглянемо тренди в дизайні мобільних застосунків та UX/UI дизайні загалом, які вважаються актуальними на 2023 рік:

- мобільна оптимізація;
- візуалізація даних;
- мікровзаємодії;
- моушн-дизайн;
- імерсивне прокручування;
- 3D-зображення;
- градієнти;
- бруталізм;
- персоналізація  $[27]$ ;
- "контейнер"-дизайн;
- мальований стиль;
- гігантизовані тексти;
- обведення та закреслення;
- видимі межі;
- скляні текстури [28].

Варто ознайомитись із цими трендами та тенденціями детальніше. Мобільна оптимізація є наслідком того, що 54% трафіку Google на сьогоднішній день генерується з мобільних пристроїв. У 2023 році в e-commerce пріоритетом стануть мобільні конверсії. Користувачі сподіваються, що мобільні сайти будуть швидко завантажуватися і матимуть вдосконалену мобільну версію, починаючи від структури до поліпшеного реакції на дотики. Крім того, алгоритм ранжирування Google також надає перевагу сайтам з оптимізованою мобільною версією [27].

В 2023 році, візуалізація даних стала популярним трендом серед UX-дизайнерів. Великі компанії, такі як Spotify та TikTok, привертають увагу користувачів, застосовуючи дизайн на основі даних. Маркетологи також долучилися до цього тренду і почали надавати цікаву статистику своїм потенційним клієнтам, використовуючи привабливий дизайн.

Існує безліч творчих способів поділитись даними з аудиторією, від відеоконтенту до інтерактивних інфографік. Наприклад, Spotify Wrapped відображає річне підсумкове зведення найпопулярніших пісень та виконавців [27].

Що стосується мікровзаємодії, в 2023 році, удосконалення стратегії UX-дизайну вимагає глибокого вивчення деталей. З метою створення конкурентоспроможного користувацького досвіду, що виходить за межі інших сильних учасників в даній ніші, UX-дизайнери приділяють увагу навіть найменшим взаємодіям на веб-сайті. Ці мікровзаємодії означають зворотний зв'язок, який користувач отримує після здійснення дрібних дій, таких як клік або прокручування сторінки.

Дослідження показують, що мікровзаємодії сприяють утриманню користувачів, оскільки вони відчувають постійне задоволення від своїх дій [27].

Моушн-графіка стала дуже популярною останнім часом. Колись розробка анімації для веб-сайтів та додатків була складним завданням для дизайнерів. Вони стояли перед викликом знайти баланс між якістю анімації та продуктивністю сайту. Але за останні роки багато змінилося. Завдяки збільшенню швидкості Інтернету (5G) і появі бібліотеки Lottie Files, дизайнери

тепер можуть створювати захоплюючі анімації, зберігаючи оптимальний розмір файлу та забезпечуючи безперебійну роботу ресурсу.

Анімація може урізноманітнити дизайн веб-сайту, надати йому динамічності та здивувати потенційних клієнтів неочікуваними ефектами, полегшуючи їх користувацький досвід. Тому моушн-дизайн стає все більш популярним і варто приділити йому увагу у майбутньому.

Імерсивне прокручування сторінок тісно пов'язане з анімацією. Традиційне скролінг сторінок вимагав від дизайнерів думати про контент з точки зору послідовності, в якій користувачам найкраще представити повідомлення та яку ієрархію використовувати. Ці функції були статичними, навіть з додаванням анімацій або відео. Проте, завдяки анімованим бібліотекам, JavaScript та нативним реалізаціям, таким як метод лінійної інтерполяції, створення плавних анімацій та налаштування поведінки компонентів під час прокручування стало значно простішим.

Тепер дизайнери мають можливість контролювати, який контент відображати користувачам і як його презентувати. Імерсивне прокручування відкрило безліч можливостей як для дизайнерів, так і для користувачів [27].

3D-зображення стали надзвичайно популярними серед користувачів соціальних мереж. Однак, образ "корпоративної ілюстрації", що був популярним у 2020-2021 роках, незабаром втратить свою актуальність, відкриваючи простір для нових творчих підходів. Дизайнери постійно експериментують зі способами ефективної візуалізації зображень і все більше звертаються до використання фотографій. Однак, для надання їм більш насиченого та захопливого вигляду, вони використовують 3D-об'єкти на веб-сайтах або в додатках. Популярність 3D-зображень швидко зростає разом з впровадженням технологій віртуальної та доповненої реальності, оскільки ці тренди тісно пов'язані між собою.

Стосовно градієнтів, спостерігається повернення стилю 80-90-х років. Це виявляється у використанні більш ефектного одягу і яскравих кольорових рішень. У цифровому просторі ця тенденція проявляється через повернення градієнтів, використання бруталізму та жвавих палітр. Градієнти стали великим трендом, який отримав широке визнання цього року. Ймовірно, цей тренд залишиться і протягом кількох наступних років. В контексті виснаження нещодавними подіями, що відбулися та продовжують відбуватися, люди мають бажання використовувати різнокольорові палітри, і це відображається в трендах UX/UI дизайну.

Бруталізм, так само як і градієнти, є трендом, що повернувся на наші екрани у 2022 році. Цей стиль надає роботам сирого та недоопрацьованого вигляду, схожого на перші веб-сайти 90-х років. Разом з хвилею ностальгії ми також спостерігаємо посилання на минулий веб-дизайн, який стає більш особистим і менш корпоративним. Він включає в себе використання стандартних шрифтів браузера, градієнтів, контрастних кольорів, кордонів та натяків на стару графіку та ілюстрації. Основна мета цього тренду в UX/UI зробити веб-сайти більш читабельними і доступними для користувачів [27].

Персоналізація дизайну зараз є актуальної та необхідною, адже, за даними статистики, 74% користувачів вказують, що вони не бажають взаємодіяти з не персоналізованими сторінками. Хоча важливо бути в курсі інновацій та останніх трендів в цифровому дизайні, успіх будь-якого веб-сайту або додатку залежить від того, наскільки користувачі відчувають свою цінність. Згідно з дослідженням Monetate, бренди з персоналізованою стратегією веб-сайту можуть збільшити продажі на 19%. З розвитком технологій зростають вимоги користувачів. Щоб зберегти конкурентну перевагу, маркетологи повинні працювати наполегливо над персоналізацією контенту.

Airbnb є прекрасним прикладом персоналізації веб-сайту. Вони використовують власні та зовнішні дані для розумного алгоритму, спрямованого на користувача. Результатом є гіперперсоналізована цільова сторінка, яка адаптується до попередніх пошукових запитів. Згідно з опитуванням, 85% споживачів заявили, що персоналізовані сторінки стали ключовим фактором, що спонукає їх взаємодіяти з веб-сайтом.

"Контейнерний" дизайн набирає популярності, адже все більше веб-сайтів використовують блокову структуру, де елементи розміщені в контейнерах. Це зроблено з метою зменшення візуального навантаження та відволікань. Такий

підхід сприяє поступовому та чіткому сприйняттю інформації користувачами. Особливо цей стиль підходить для ситуацій, коли на сторінці присутні багато елементів або тексту. Оптимізація з використанням контейнерів стає все більш популярною тенденцією [28].

Мальований стиль допомагає надати сайту або додатку особистості та розповісти власну історію. Цей стиль навряд чи залишить байдужим шанувальників рукописних шрифтів, малюнків та скетчів. Якщо аудиторія складається з творчих людей, митців або тінейджерів, варто випробувати цей тип дизайну. Мальований стиль створює дружнє спілкування з аудиторією. Крім того, його незаперечною перевагою є унікальність. Важко повторити або скопіювати цей стиль, тому він буде чудовою візитною карткою веб-сайту або мобільного застосунку [29, с. 164].

Заголовки та гасла, виконані у великих розмірах, стають все більш поширеними. Використання типографії стає творчим інструментом для дизайну. У деяких випадках стилістика бізнесу не передбачає велику кількість графічного контенту, тому дизайнери використовують великі розміри тексту. Цей тренд виглядає чудово в різних варіаціях і здатний привернути увагу з першого погляду. Великі символи добре запам'ятовуються візуальною пам'яттю користувачів. Не варто думати, що з літерами обмежені можливості, оскільки існує безліч шрифтів та ідей щодо розташування тексту [30, с. 31-32].

Різноманітні розчерки та закреслення у дизайні допоможуть надати акценту кнопці або слову. Такі елементи мають природний і ненав'язливий вигляд і чудово поєднуються з мальованим стилем або мінімалізмом, наприклад. Розчерки ефективно працюють, коли потрібно створити ефект порівняння, наприклад, виділити стару ціну поряд з новою. Обведення є ідеальним рішенням для таких цілей.

Що стосується тренду на видимі межі, потрібно сказати, що, перш за все, дизайнери використовують графічні редактори з сітками та лініями для розташування тексту, об'єктів та інших елементів відповідно до правил композиції. Але можна зробити цю сітку та лінії видимими і змінити

сприйняття користувача. Це цікавий тренд, який органічно вписується в мінімалістичний дизайн.

Стосовно скляних текстур, прозорі панелі, блоки і форми перетворюють архітектуру інтерфейсу, надаючи користувачеві відчуття більшого простору та перспективи. Це створює нове сприйняття дизайну, роблячи сайт ієрархічним і додаючи йому глибину. Ефект скла також викликає більше емоцій. Напівпрозорі блоки можуть приховувати інші елементи та взаємодіяти з користувачем у більш ігровій формі. Якщо потрібно надати дизайну новий спосіб спілкування з користувачем, а також додати простору і елегантності, рекомендовано використати скляні текстури [28].

Отже варто підсумувати, що тренди в дизайні надають змогу освіжити та ввести певну інноваційність в цифровому світі. Вони відображають постійний розвиток та еволюцію дизайнерського підходу.

Також варто пам'ятати, що використання будь-яких трендів має бути доречним до конкретного проєкту, та робити його тільки краще. Також треба використовувати такі ідеї та тенденції, які можуть працювати і на перспективу, прибираючи необхідність частого редизайну.

# <span id="page-26-0"></span>**РОЗДІЛ ІІ ПІДГОТОВКА ДО РОЗРОБКИ ДИЗАЙНУ ВЛАСНОГО МОБІЛЬНОГО ЗАСТОСУНКУ**

#### <span id="page-26-1"></span>**2.1. Визначення та аналіз аналогів**

Аналіз аналогів дизайну мобільного додатку для прослуховування подкастів є важливим етапом у процесі розробки такого додатку. Він допомагає отримати інформацію про існуючі рішення на ринку та зрозуміти їхні сильні та слабкі сторони для використання цього досвіду у власному проєкті.

Аналіз аналогів включає вивчення різних мобільних додатків для прослуховування подкастів, що доступні на ринку. Це можуть бути додатки, такі як Spotify, Apple Podcasts, Google Podcasts та інші. Під час аналізу варто звернути увагу на їхні функціональні можливості, інтерфейс та взаємодію з користувачем.

Уважне вивчення аналогів дозволяє виявити успішні практики та інноваційні рішення в дизайні мобільних додатків для прослуховування подкастів. Наприклад, можна проаналізувати, як вони організовують навігацію, створюють зручність відтворення аудіо, пропонують підписку на подкасти та надають функції підтримки спільноти користувачів [31].

Крім того, виявивши помилки під час такого аналізу можна зосередитися на розробці унікальних функцій та покращенні користувацького досвіду, що зробить додаток привабливішим для цільової аудиторії.

До речі, варто зазначити, що аналогом будь-якого предмета називається все те, що зроблено на зразок цього предмета, дуже схожі нього за своїми властивостями і може його замінити [32].

Тож, зазвичай люди обирають для прослуховування музики та подкастів той додаток, який в них вже є. Це можуть бути такі популярні застосунки, як наприклад Spotify та Google Podcasts. Але навіть такі додатки мають у собі недоліки.

За дослідженням Westwood One's Podcast Download — Fall 2020, з 2017 по 2020 рік спостерігалося зростання на 7% у кількості слухачів подкастів. Фахівці прогнозують, що в Україні популярність цього нового формату буде продовжувати зростати [33].

Отже, почнемо аналіз з Google Podcasts - найбільшого стандартного та широковідомого сервісу (див. рис. 2.1). Майданчик має свої переваги, такі як привабливий дизайн і щирока бібліотека, оскільки більшість подкастерів з усього світу буде завантажувати свої нові випуски туди.

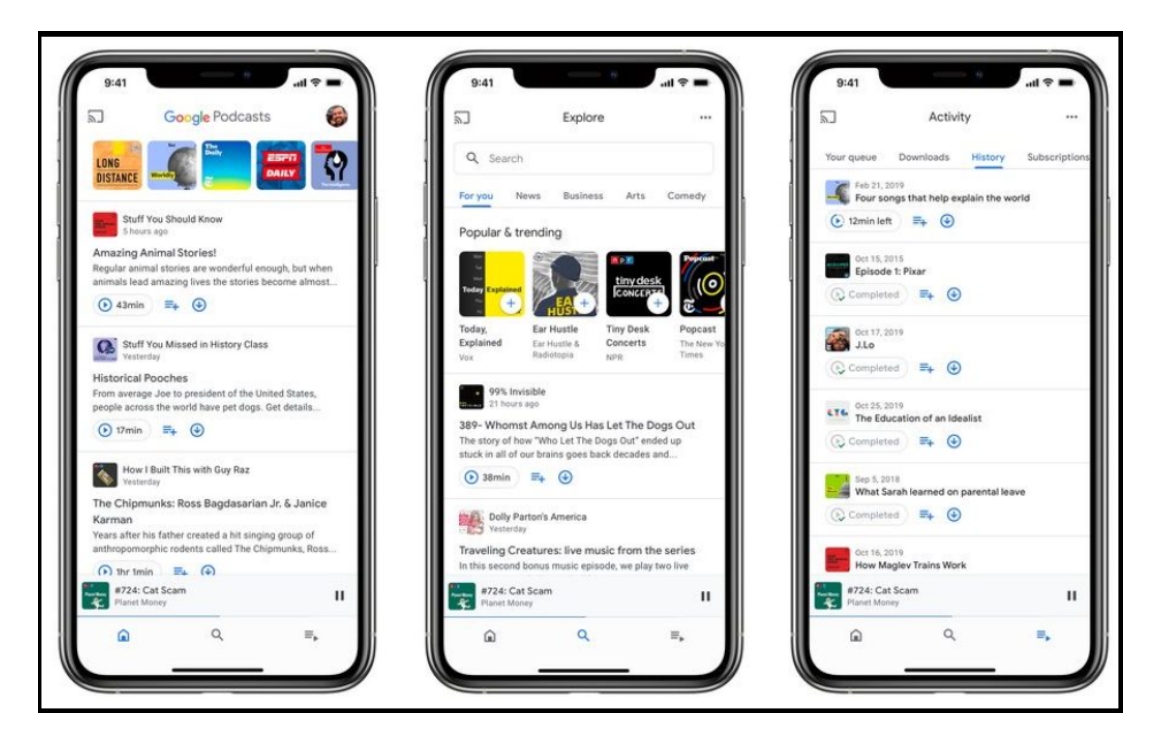

Рисунок 2.1 - Екрани з додатку Google Podcasts

Незважаючи на деякі недоліки, які трохи підкреслюють позитивні сторони, присутні значні мінуси. Серед них - вкладка рекомендацій, яка не оновлюється достатньо часто, щоб користувачі могли б знайти щось нове. Тому складно побачити найпопулярніші випуски в своїй країні. Також відсутній пошук за категоріями, а іноді плеєр просто перестає відтворюватися, через це користувачі змушені перезаходити у додаток [33].

Apple Podcasts має кращу ситуацію, ніж Google (див. рис. 2.2). Порівнюючи ці додатки. бачимо що в Apple Podcasts вже наявна можливість знаходити подкасти за категоріями. Простий мінімалістичний дизайн, відсутність реклами - вважаємо плюсами.

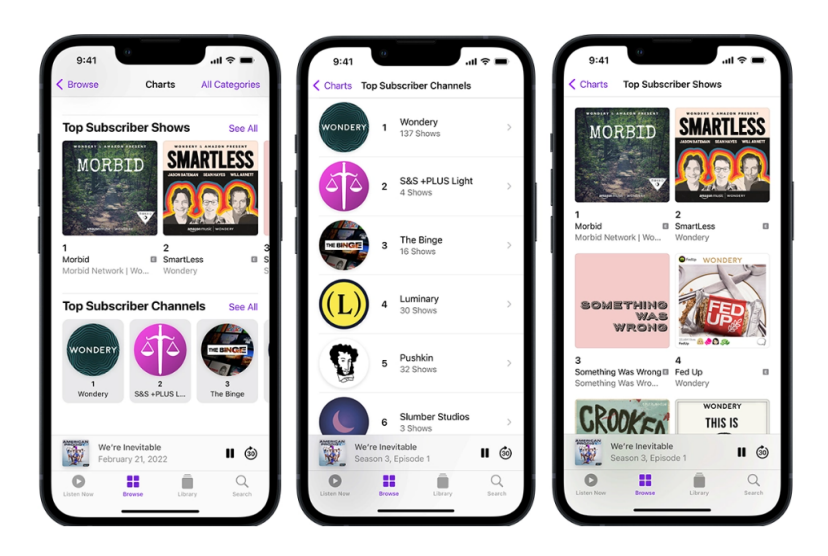

Рисунок 2.2 - Екрани з застосунка Apple Podcasts

Але і в Apple Podcasts є свої недоопрацювання та баги. Користувачі скаржаться на некорректні рекомендації та проблеми зі сповіщеннями [33].

Подкасти HB - це додаток призначений для прослуховування українських подкастів і буде цікавим для шанувальників українських подкастерів або тих, хто бажає підтримати їх (див. рис. 2.3). Він містить понад 150 українських подкастів, що охоплюють різноманітні теми, такі як політика, бізнес, культура, психологія, стосунки, освіта, мандрівки, кіно та музика. Цікаво, що також є можливість слухати Радіо НВ у прямому ефірі.

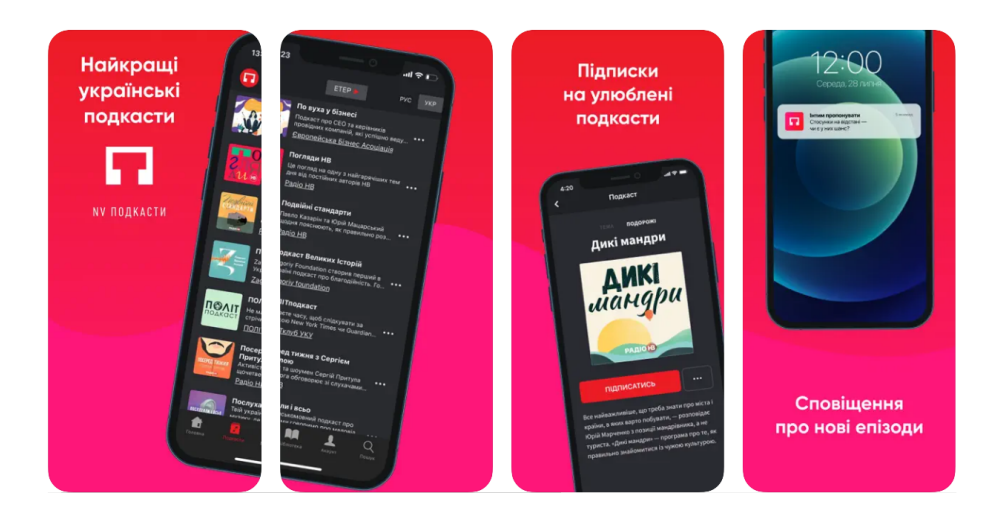

Рисунок 2.3 - Екрани з додатка Подкасти HB

З мінусів: не відображається час прослуховування; неможливо зрозуміти "місце" з якого можна продовжувати слухати, якщо користувач відволікся. Також, аудіозапис "злітає", коли користувач виходить на головний екран смартфону або в інший додаток [33].

Podcast Go має трохи застарілий дизайн, проте функціонал дуже хвалять користувачі. Цей додаток має вражаючу бібліотеку і добре підібрані рекомендації, що дозволяють завжди знайти щось нове для прослуховування. За словами розробників, в додатку налічується понад 800 000 епізодів, і він був встановлений понад мільйон разів [33].

Недавно були отримані скарги щодо попереднього оновлення, коли додаток автоматично закривався. Однак, ймовірно, розробники виправили цю проблему, оскільки це сталося ще восени.

Додаток CastBox - лідер по завантаженням: понад 10 мільйонів завантажень у PlayMarket, понад 500 тисяч завантажень в AppGallery (див. рис. 2.4). Проте, якщо користуватися ним безкоштовно, доводиться слухати багатенько реклами. З мінусів у списку епізодів панує візуальних хаос та складно розібратися. Також неможливо налаштувати паузу між подкастами, після завершення одного - одразу вмикається інший. Також, тут погано налаштовано рекомендації, українці скаржаться, що їм показують російські подкасти у рекомендованих.

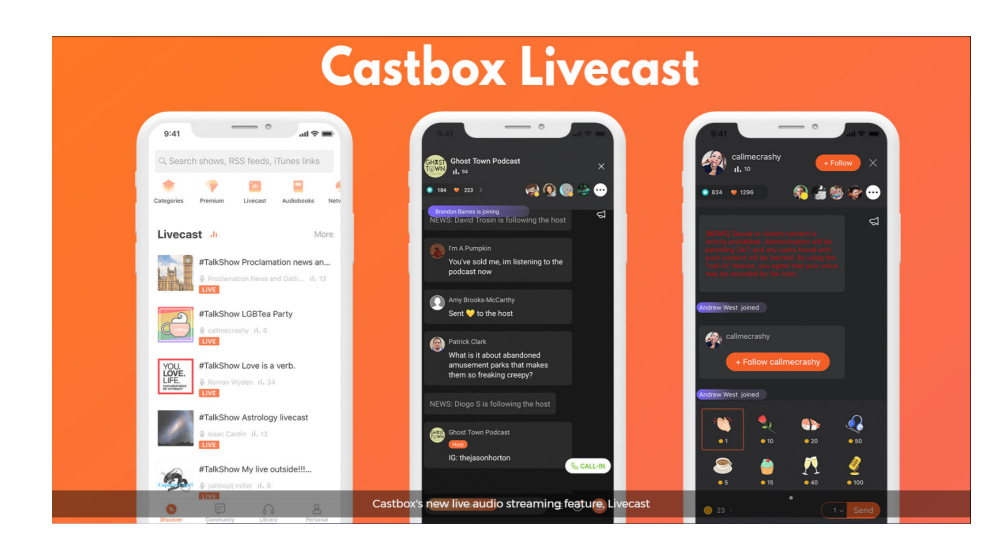

Рисунок 2.4 - Екрани з CastBox

CastBox пропонує простий у використанні інтерфейс, що дозволяє легко отримати доступ до всіх улюблених подкастів. Є можливість імпортувати та експортувати підписки за допомогою формату OPML. У додатку є всі необхідні елементи управління відтворенням, включаючи регулювання гучності, таймер сну та багато іншого. Однак ще є можливість коментування та спілкування з іншими слухачами прямо з екрану відтворення.

CastBox також підтримує синхронізацію з хмарою, що дозволяє продовжити прослуховування на різних пристроях, включаючи динаміки Alexa, пристрої Chromecast і автомобілі з підтримкою Android. Цей додаток є дуже зручним для подкастерів, оскільки вони можуть записувати аудіо або завантажувати епізоди прямо через додаток без необхідності власного хостингу [34].

Pocket Casts - підкаст-додаток для Android є вдалим завдяки своєму відмінному інтерфейсу та розширеним можливостям (див. рис. 2.5). При відкритті додатку, праворуч можна побачити перший екран з відображенням подкастів. Тут є можливість перейти до різних корисних вкладок, таких як тренди, рейтинги, категорії тощо. Особливо корисна вкладка "Категорії", яка відображає подкасти, впорядковані за різними категоріями, такими як мистецтво, бізнес і комедія. Ще одна вкладка - "Мережа", показує основні підкаст-станції, такі як Radiotopia, Relay FM, NPR, Forbes та інші. Ці станції мають свої власні канали з епізодами. Якщо користувач захоплюється певною станцією, ця вкладка допоможе знайти всі її канали в одному місці.

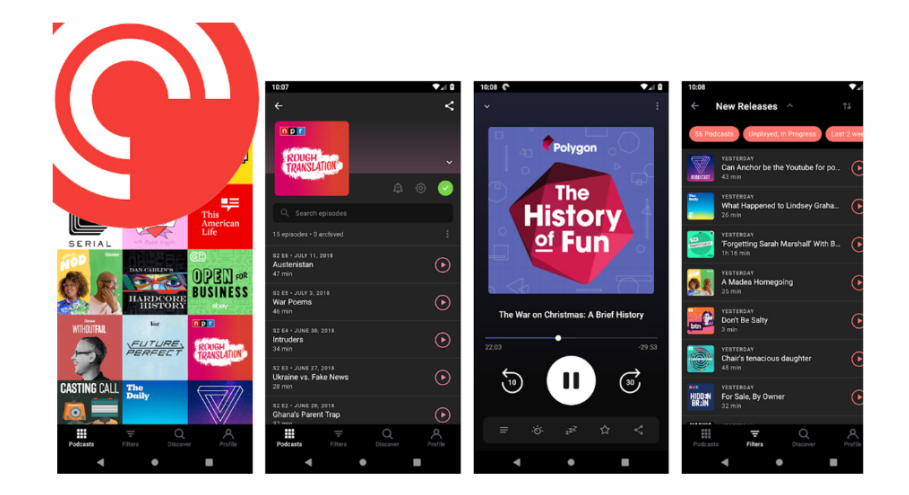

Рисунок 2.5 - Екрани з Pocket Casts

Pocket Casts спрощує пошук конкретних подкастів, дозволяючи використовувати фільтри для пошуку за типом епізоду, станом відтворення, датою випуску та багатьма іншими параметрами. Після знаходження цікавого каналу можна завантажити подкаст і навіть налаштувати автоматичне завантаження нових випусків. Не менш важливо, що додаток підтримує крос-платформну синхронізацію, що означає, що підписки та прогрес в прослуховуванні ніколи не будуть втрачені.

Подкаст Addict є безкоштовним додатком маючи в собі майже всі функції, які очікуються від якісного застосунку (див. рис. 2.6). Podcast Addict є одним із найкращих додатків для Android, що дає безліч можливостей. Можна здійснювати пошук серед великої кількості подкастів, додавати радіостанції, які доступні на різних мовах, таких як, наприклад, англійська та іспанська, і навіть створювати власні подкасти за допомогою каналу RSS. Крім того, якщо н пристрої є аудіокниги, Podcast Addict дозволяє імпортувати їх у додаток і програвати їх прямо з нього. Це забезпечує зручне прослуховування всіх аудіофайлів з одного місця [34].

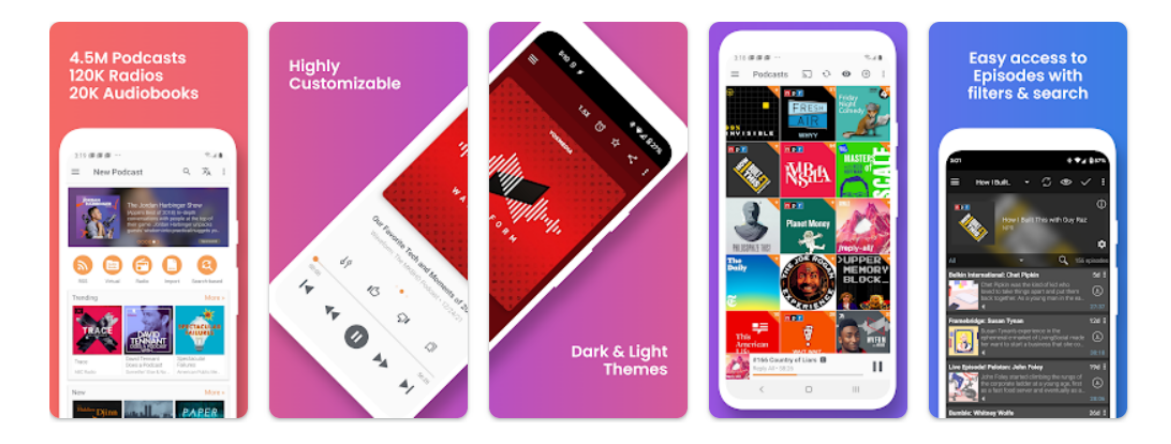

Рисунок 2.6 - Екрани з додатку Podcast Addict

Подкаст Addict є одним з найкращих додатків для прослуховування подкастів, завдяки своїм функціям управління списками відтворення, завантаженнями подкастів і підписками на канали. Єдиним недоліком використання програми є присутність невеликого банеру з оголошенням, який відображається в нижній частині екрана.

DoggCatcher є простим, але ефективним додатком для подкастів на пристроях Android (див. рис. 2.7). Після встановлення програми, одразу помітно декілька популярних каналів, відображених на головному екрані. Більше каналів можна знайти, натиснувши "Підписатися" у меню програми. Канали подкастів упорядковані за популярністю, мережами та категоріями. Вкладка "Мережі" відображає основні станції подкастів на одному екрані, а вкладка "Категорії" допомагає знайти подкасти, класифіковані за мистецтвом, бізнесом, комедією та іншими категоріями. Також є вкладка "Рекомендації", де після додавання деяких підписок можна знайти схожі канали [34].

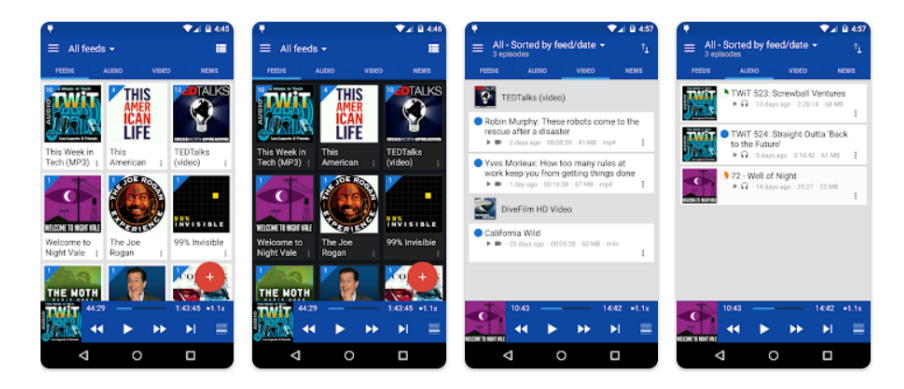

Рисунок 2.7 - Екрани з DoggCatcher

Stitcher одразу орієнтований на використання, адже спочатку треба зареєструватися в програмі (див. рис. 2.8). Після цього необхідно вибрати принаймні одну з тем або джерел зі списку, щоб розпочати. Програма відобразить відповідний канал, який можна переглянути. Є змога додати інші теми в будь-який час пізніше. Кілька каналів або станцій можна об'єднати в список відтворення, щоб насолоджуватися їх безперервним відтворенням. Якщо є епізод, який хочеться прослухати пізніше, його можна додати до "Listen Later" [24].

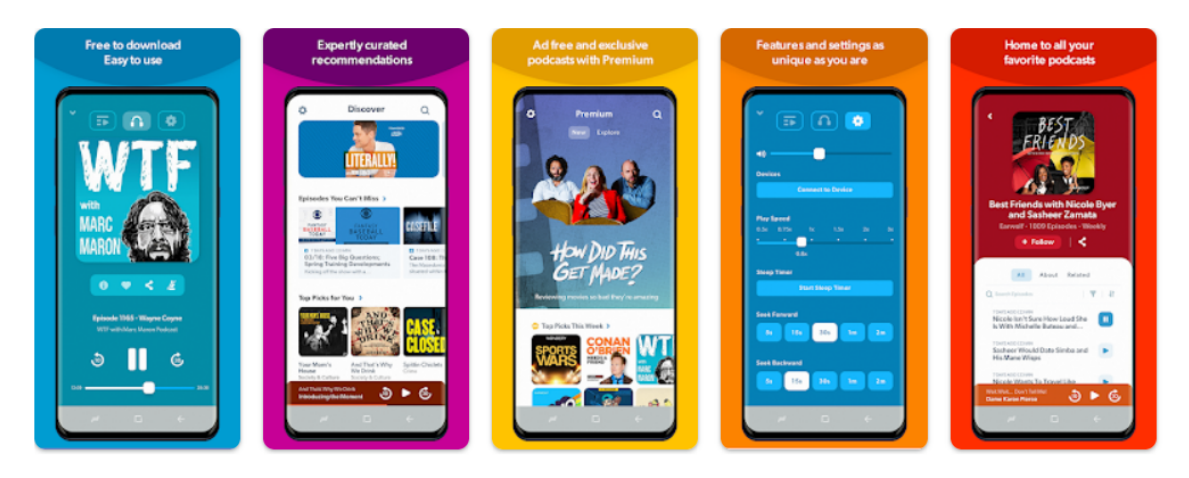

Рисунок 2.8 - Екрани з додатку Stitcher

### <span id="page-33-0"></span>**2.2. Опис галузі та аудиторії**

Важливим етапом розробки дизайну для будь-якого проєкту, зокрема, для додатку для прослуховування подкастів, є ознайомлення та аналіз даної галузі та цільової аудиторії.

Таке явище, як подкастинг, останнім часом дійшло і до українського медійного простору й нині активно розвивається. Можна зробити висновки, аналізуючи заяви та експертні думки авторів, які активно розвивають подкастинг в Україні. На сьогоднішній день цим займаються переважно окремі журналісти та редакційні колективи, для яких подкасти є лише одним із форматів контенту. Рідше авторами подкастів стають люди, що не мають відношення до медійної сфери.

Наприклад, Марк Лівін, редактор подкастів у видавництві The Village Ukraine, у своєму Facebook акаунті поділився останніми цифрами: подкаст "Простими словами" на платформах має до 1,5 млн прослуховувань, що вдвічі більше, ніж у минулому році. І, що ще важливіше, подкасти починають привертати увагу рекламодавців. Проєкт The Village Ukraine залучив 138 партнерів, які інвестували 1200 доларів у подкасти [35, с. 47].

Проте, щодо монетизації подкастів ще рано говорити. Експерти називають кілька причин. По-перше, аудиторія лише звикає до тривалого прослуховування не розважального контенту. По-друге, авторами подкастів часто стають аматори, що впливає на якість матеріалів. По-третє, ринок реклами в Україні є консервативним, і рекламодавці надалі віддають перевагу традиційним формам реклами, таким як зовнішня реклама та реклама у ЗМІ [35, с. 48].

Як вже зазначалося вище, галузь подкастів - це швидко зростаючий сегмент медіа, який став популярним у останні роки. Подкасти - це аудіо-випуски, які можна "стрімити" або завантажувати з Інтернету для прослуховування на різних пристроях, таких як смартфони, планшети або комп'ютери.

Особливість подкастів полягає в тому, що вони надають можливість людям створювати власний аудіо-контент і ділитися ним з аудиторією по всьому світу. Ця форма комунікації дозволяє ведучим висловлювати свої думки, ділитися знаннями, розповідати історії, проводити інтерв'ю з гостями та обговорювати різноманітні теми.

Подкасти включають широкий спектр тематик, що задовольняють різні інтереси аудиторії. Це можуть бути новини, спорт, наука, технології, мистецтво, культура, бізнес, освіта, розваги та багато іншого. Люди слухають подкасти під час подорожей, тренувань, роботи або просто для відпочинку.

Галузь подкастів надає певні можливості як для індивідуальних авторів, так і для компаній та медіаорганізацій. Вона пропонує платформи та сервіси для створення, редагування та розповсюдження подкастів. Крім того, рекламодавці також бачать в подкастах потенціал для реклами та спонсорських можливостей .

За даними досліджень, популярність подкастів продовжує зростати, залучаючи все більше слухачів та творців контенту. Це створює розмаїтість можливостей для взаємодії, навчання та розвитку в цій захоплюючій галузі медіа.

Ключовою вимогою для створення якісного подкасту є можливість обробки та редагування аудіозаписів, змішування шуму, ефектів, голосів і музики для створення єдиного звукового файлу, який працює як подкаст. Цьому процесу сприяють спеціальні комп'ютерні програми, відомі як звукові редактори [36, с. 211].

Варто розглянути, яка саме аудиторія цікавиться прослуховуванням подкастів. Подкасти є популярними серед різних людей, оскільки вони надають можливість отримати інформацію, розважитись та чомусь навчитись у форматі аудіо. Аудиторія, яка цікавиться подкастами, може бути різноманітною, наприклад складатися з любителів розважального контенту. Такі люди слухають подкасти, які є комедіями, цікавими для них розповідями, історіями, оглядом ігор та іншими форматами, які стають популярним джерелом відпочинку і розваг [37].

Багато людей слухають подкасти, щоб чомусь навчитися та розвинути свої навички. Тому існує багато подкастів, що присвячені навчанню, освіті, науці, мистецтву та іншим інтелектуальним темам.

Також, такі люди можуть поділятися на саме професіоналів та експертів, спеціалістів у різних галузях. Подкасти дають їм можливість вдосконалювати свої професійні навички, дізнаватися про нові тенденції та слухати думки відомих експертів.

Подкасти можуть слухати люди, які шукають мотивації. Їх можуть зацікавити підкасти з розмовами про саморозвиток. мотиваційними вступами, успіх та вирішення життєвих проблем. Таким людям потрібні натхнення та підтримка у досягненні своїх цілей.

### <span id="page-35-0"></span>**2.3. Визначення технічного завдання**

Для розробки правильного технічного завдання для подальшої роботи, необхідно зрозуміти визначення та особливості розробки потрібного технічного завдання.

Технічне завдання - це документ, що містить в собі перелік чітких вимог до майбутнього проєкту. Тож, чим детальніше буде складено цей продукт, тим якіснішим буде кінцевий результат, адже не буде місця суб'єктивній думці. технічне завдання - це ніби інструкція для виконавця, при цьому вона окреслює чіткі кордони, допомагаючи реалізувати взаємодію між замовником та виконавцем. Технічне завдання потрібне як замовнику, так і виконавцю [38].

Замовнику потрібне складання технічного завдання, адже для нього важливо систематизувати свої бажання, вимоги та рекомендації, чітко викласти їх в одному документі. Протягом робити замовник може використовувати цей документ для контролю термінів та оцінки кінцевого результату.

Виконавець, маючи технічне завдання, може визначити обсяг роботи, ціну на її виконання та терміни [38].

Можна сказати, що технічне завдання зручне тим, що вся інформація про те, яким має бути результат виконаної роботи, зібрана в одному документі. Також, треба пам'ятати, що від початкових вимог щодо проєкту можна завжди відмовитись, підкоригувати їх або переробити повністю. Отже, цей документ не є беззаперечними правилами реалізації роботи.

Технічне завдання (ТЗ) для мобільного додатку – це один або декілька документів, які детально та точно описують майбутнє програмне забезпечення, його функції, особливості роботи, технічні характеристики та всі необхідні вимоги. Цей документ служить посібником для розробників і дизайнерів, які використовують цей документ у процесі створення бажаного продукту [39].

Розробка технічного завдання для дизайну мобільного додатку містить в собі:

- визначення характеристик;
- концепцію;
- стиль, колірне рішення, вибір типографіки;
- $\bullet$  технічні параметри [21].

Створити детальне та вдале технічне завдання можуть допомогти такі запитання стосовно його розробки:

- Якою є головна мета створення даного додатку?
- Які завдання має виконувати застосунок [39]?

Створити детальне та вдале технічне завдання можуть допомогти такі запитання стосовно його розробки:

Розглянемо ці питання детальніше. Кожен інструмент, додаток. створюється з певною метою. Тому варто чітко сформулювати її в технічному завданні. Можна вказати лише одну загальну мету в технічному завданні, а можна вказати більш конкретну ціль, але в обох випадках мета повинна бути чітко сформульована. Це допоможе визначити конкретні критерії для подальшої оцінки програми та визначити особливості досягнення бажаних результатів.

З приводу завдань, які має виконувати додаток, варто сказати, що важливо розрізняти завдання і цілі. Потрібно перерахувати всі завдання, які буде виконувати майбутній додаток, або всі проблеми, які він вирішуватиме. Ці завдання та проблеми визначають функціональні можливості, які необхідно реалізувати [21].

Без правильно розробленого технічного завдання реалізація мобільного додатку практично неможлива. Отже, потрібно розуміти, як цей елемент має бути створений і що має бути написано в ньому, щоб забезпечити якомога конкретніші кроки розробки.

Технічне завдання має містити собі призначення додатку. Відповіді на основні питання, що розглядалися вище, є корисним джерелом інформації. Детальний опис призначення програми допомагає визначити не тільки необхідний функціонал, а й нефункціональні вимоги, необхідні для її роботи. Наприклад, навантаження, якому піддається програмний продукт, швидкість, необхідна для його роботи, або використання особливостей пристрою в роботі. Усі ці дрібниці впливають на процес розвитку, і їх важливо враховувати на ранній стадії [39].

Відомо, що дизайн інтерфейсу відіграє важливу роль у користуванні додатком. В технічному завданні має бути детально описано всі необхідні елементи, їх розташування та призначення, а також їх взаємозв'язки. Логіка, переходи та взаємозв'язки мають бути узгоджені. Це найважливіша частина технічного завдання для дизайнера. Тут прописуються вимоги та побажання щодо використання кольорів та шрифтів, форм.

Вміст ТЗ для розробки дизайну сайту повинен включати наступні розділи:

- Введення
- Мета (ціль) розробки;
- Призначення розробки;
- Вимоги до дизайну;
- Стадії і етапи розробки;
- Порядок контролю і приймання [21].

Вміст ТЗ для розробки дизайну сайту повинен включати наступні розділи:

Отже, потрібно розробити технічне завдання для проєктування користувацького інтерфейсу мобільного додатку для прослуховування підкастів "TEREVENI**"**. Головна ідея додатку полягає в тому, щоб допомогти людям якісно проводити свій час, слухаючи аудіострічки на будь-яку цікаву для них тему.

Рекомендовано розробити додаток у темних кольорах, адже це не буде завантажувати батарею пристрою, при цьому навантаження не буде і на людське око, що дасть можливість повністю зосередитися на прослуховуванні подкастів.

Також можна використати різноманіття кольорів як у дизайні застосунку, так і в його логотипі, продемонструвавши широкий вибір тем подкастів. Концепція полягає в тому, що кожна тема різна, як і кольори, тому буде дуже цікаво використати таку аналогію. Щодо логотипу, можна зробити щось на основі звукової доріжки.

Шрифти, як відомо, для діджитал-дизайну більше підходять шрифти з групи гротеск. До того ж, вони виглядають сучасно та мінімалістично. Тож, у розробці дизайну варто використовувати себе такі варіанти [22, с. 458].

У технічному завданні мають бути прописані етапи роботи над проєктом, тож варто прописати власні:

- 1. Розробка концепції, структури
- 2. Розробка ескізів.
- 3. Узгодження кольорів, шрифтів та форм.
- 4. Розробка додаткових елементів дизайну.
- 5. Завершення наповнення екранів додатку.

### **РОЗДІЛ ІІІ**

# <span id="page-39-0"></span>**РОЗРОБКА ДИЗАЙНУ ВЛАСНОГО МОБІЛЬНОГО ДОДАТКУ ДЛЯ ПРОСЛУХОВУВАННЯ ПОДКАСТІВ**

### <span id="page-39-1"></span>**3.1. Пошуково-проєктний етап**

Починаючи роботу над пошуково-проєктним етапом, варто одразу звернути увагу на структуру додатку (див. рисунок 3.1)

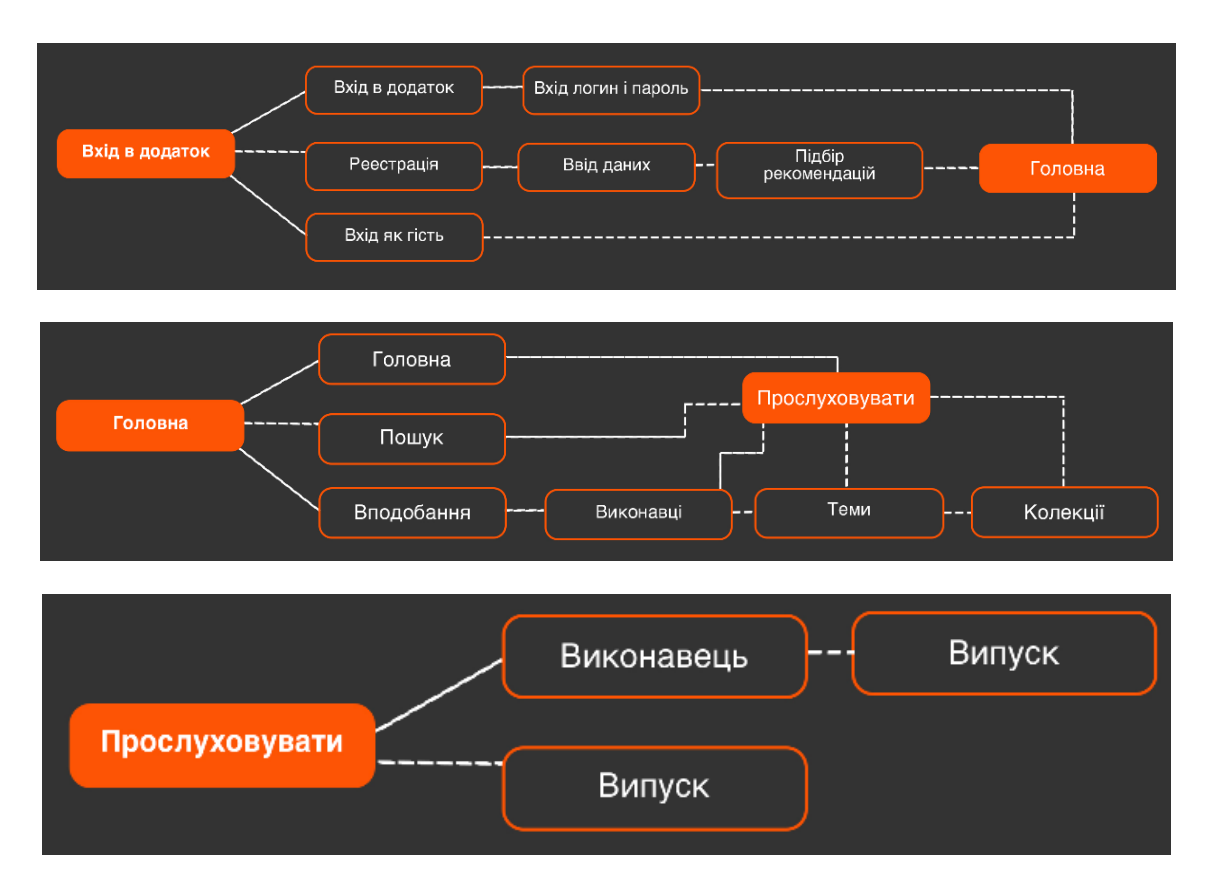

Рисунок 3.1 - Планування структури додатку для прослуховування подкастів

Як видно на зображенні, вхід у додаток має три варіанти розвитку користувацького досвіду:

- вхід у додаток, для вже зареєстрованих користувачів;
- реєстрація, для нових користувачів;
- вхід як гість, для тих, кого може зацікавити даний додаток, але користувач, ще не вирішив.

Всі три ці варіанти ведуть користувача на "Головну". З цього екрану людина може одразу почати щось слухати. щось шукати, або відкрити свої вподобання. Всі ці дії ведуть саме до екрану "прослуховування подкасту".

Стосовно вибору кольорів, вважаємо, варто було б спробувати використати колірне рішення чорно-фіолетове. Додаток для прослуховування подкастів, дизайн якого виконано з використанням основних кольорів - чорного та фіолетового, надає зручний і естетичний інтерфейс для користувачів. Він пропонує широкі можливості пошуку, стрімкому відтворенню та управлінню подкастами [40, с. 37].

Чорний колір використовується для створення стильного та елегантного вигляду додатку. Він може бути присутній у фонових елементах, заголовках і кнопках, надаючи їм контрасту та виділяючи їх на екрані.

Фіолетовий колір додає в додаток таємничості, розкіші та креативності. Він може бути використаний для підкреслення акцентних елементів, якими є, наприклад, кнопки відтворення, пошуку або підписки на подкасти. Фіолетовий також може бути використаний для створення градієнтів та переходів між екранами, надаючи додатку відчуття плинності та привабливості.

Важливо підкреслити, що вибір кольорової схеми в дизайні додатку має враховувати не лише естетичні аспекти, але й психологічний вплив кольорів на користувачів. Чорний і фіолетовий можуть створювати враження стабільності, елегантності та технологічності, що відповідає концепції прослуховування подкастів [41, с. 20].

Тож, варто перелічити види екранів, що будуть в даному додатку для прослуховування подкастів:

- екран запуску;
- екран входу в додаток;
- реєстрація;
- налаштування особистого входу;
- екран вибору улюблених жанрів;
- екран вибору улюблених подкастерів;
- екран завантаження;
- головний екран;
- екран пошуку;
- екран зі збереженими вподобаннями;
- колекції;
- екран прослуховування подкасту.

Розберемо концепцію кожного екрану та необхідних на них елементи більш детально. На початку варто наголосити на концепції такого додатку. Однією з концепцій є інтуїтивний та зручний інтерфейс. Додаток повинен мати простий та зрозумілий інтерфейс, що дозволило б легко переглядати та прослуховувати подкасти. Навігація повинна бути логічною та інтуїтивно зрозумілою для користувачів.

Також застосунок повинен мати ефективні функції пошуку та фільтрації, щоб користувачі могли швидко знайти і вибрати подкасти за темою, жанром або автором. Додаток повинен надати можливість користувачам створювати власні списки відтворення, додавати подкасти до обраного та підписуватися на популярні канали, щоб отримувати оновлення.

До того ж, застосунок має бути персоналізований. Додаток може містити функції персоналізації, такі як рекомендації на основі попереднього прослуховування, налаштування повідомлень та оновлень, а також можливість налаштувати швидкість відтворення.

Варто розробляти дизайн в мінімалістичному стилі. Адже використання мінімалістичного стилю з акцентом на великі зручні кнопки, чисті лінії та плавні переходи може допомогти забезпечити зручну та приємну взаємодію з додатком. Це створить додаткову естетичність.

Отже, розглянемо ескізи щодо майбутнього додатку. Першими екранами, які бачитиме користувач будуть екрани запуску, реєстрації, входу. Вони мають бути простими, можливо з зображенням на фоні, але це не є обов'язковим (див. рисунок 3.2). Екран запуску вже матиме кнопку, з якому може взаємодіяти користувач. Вона також запускає процес входу у застосунок шляхом реєстрації або входу на існуючий акаунт. Також, на цьому екрані присутній логотип додатку.

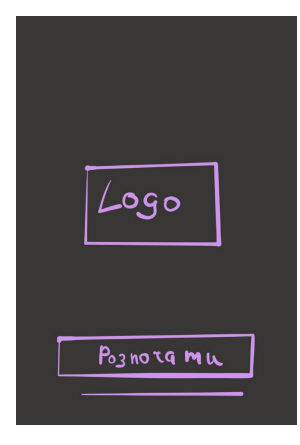

Рисунок 3.2 - Вайрфрейм екрану запуску додатку

Наступним екраном є спосіб входу, для прикладу наведемо ескіз з входом на існуючий акаунт (див. рисунок 3.3). Цей екран має два вікна для взаємодії та кнопку для подального входу в акаунт. Перше вікно потрібне для вводу логіну або номера телефону. Друге вікно - для вводу паролю. Також, під ці вікна варто додати кнопку "забули пароль?".

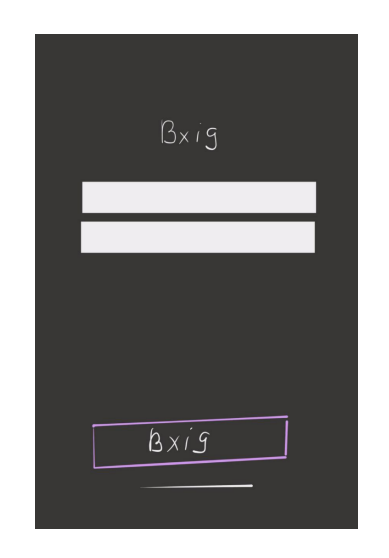

Рисунок 3.3 - Екран входу

Після проходження даного шляху, користувач потрапляє на головну сторінку додатку (див. рисунок 3.4). На цьому екрані зверху присунтій логотип додатку та є переліки подкастів. Перша рухлива стрічка - новинки та цікаві пропозиції, які можуть сподобатись користувачу. Другою стрічкою є нещодавно прослухані подкасти. Третя стрічка - популярні подкасти, тобто ті, які набирали найбільше прослуховувань серед користувачів за тиждень.

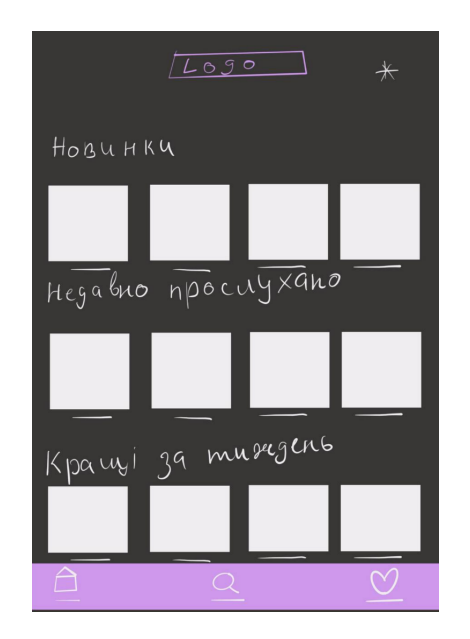

Рисунок 3.4 - Головний екран застосунку

Знизу екрану бачимо панель навігації в застосунку. Там наявно три кнопки, які переміщують користувача на головний екран, екран пошуку та екран вподобань. Зверху буде елемент налаштувань або запитань щодо додатку.

Наступним основним екраном є екран пошуку подкастів (див. рисунок 3.5). Верхні та нижні елементи, а саме логотип, кнопка налаштувань та панель навігації тут так само присутні як і на попередньому екрані. Тут є вікно пошуку. в яке користувач може ввести ключові слова, назву подкасту, або його виконавця. Нижче представлений перелік жанрів, щоб полегшити пошук.

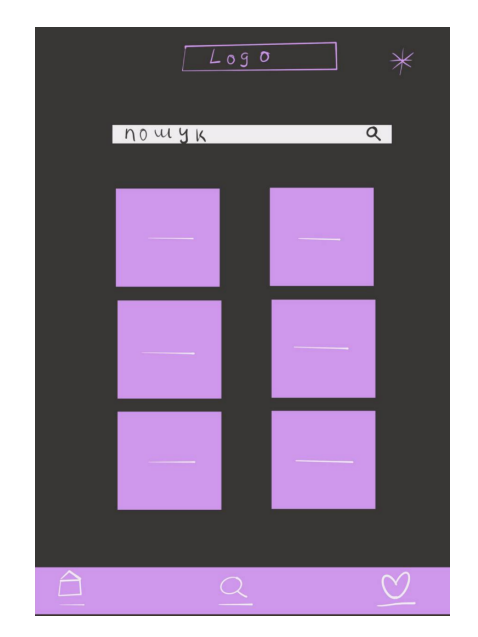

Рисунок 3.5 - Екран пошуку подкастів

Наступним важливим екраном є екран вподобань (див. рисунок 3.6). Знову, верхні та нижні елементи тут повторюються. Екран містить в собі три категорії, за якими можна знайти вподобані подкасти: виконавці, теми та колекції. Стандартно, спочатку відкривається категорія "виконавці". Нижче йде перелік вподобаних подкастів відповідно до обраної категорії.

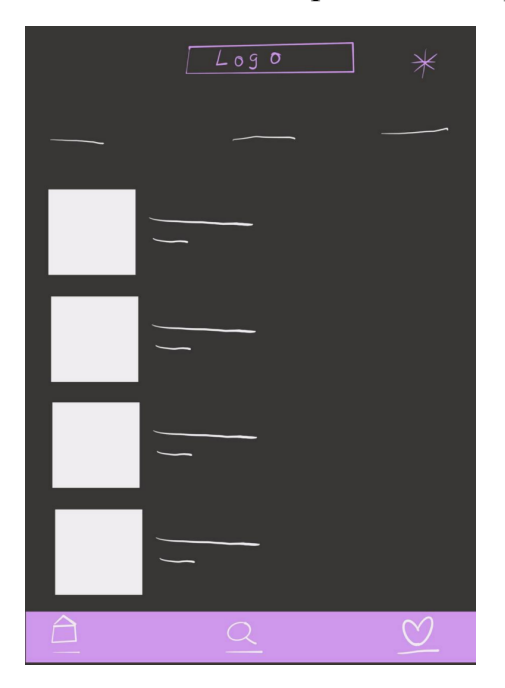

Рисунок 3.5 - Екран вподобань

Також, на етапі ескізування важливо продемонструвати екран плейлистів (колекцій) та екран прослуховування подкасту (див. рисунок 3.6). На екрані колекцій також присутня панель навігації, також там має бути кнопка повернення на минулий екран, хоча часто користувачі використовують кнопки на телефоні. Велику частину екрану займатиме фото для цієї колекції, яке буде прогортуватись. Далі розташовано список самих подкастів. Також, присутня кнопка "слухати" цю колекцію, яка розташована у нижній правій частині фотографії для подкасту. Також варто зазначити, що додавання фото до колекції не є обов'язковим, тому може не бути наявним, замість цього буде нейтральний фон.

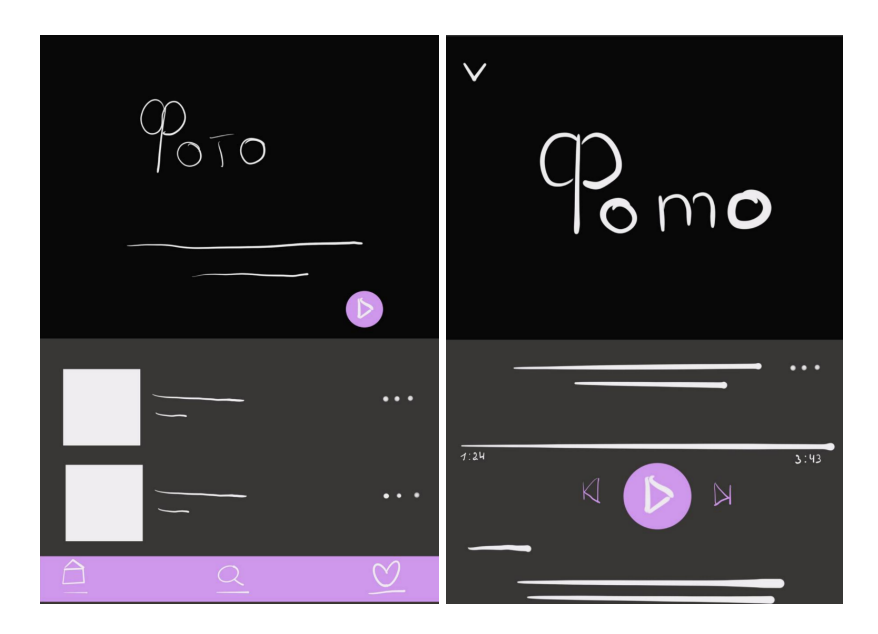

Рисунок 3.6 - Екран колекцій та екран прослуховування подкасту

На екрані прослуховування подкасту можна побачити також його фонове зображення, заставку, або ж нейтральний фон. Нижче є підпис даної композиції, стрічка часу, кнопка "Слухати" та кнопки для перемотування. Нижче - трохи відомостей про подкаст, його тему. Збоку, біля назви, є елемент "три крапки" який відкриватиме вікно для виконання певних взаємодій з подкастом (див. рисунок 3.7). Так, його можна буде додати в колекцію, поділитися ним та завантажити на телефон. До-речі, такий же елемент присутній і на екрані колекцій, в переліку подкастів.

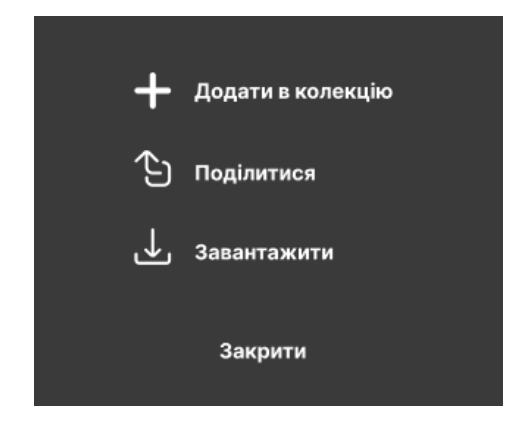

Рисунок 3.7 - Вікно взаємодії з подкастом

### <span id="page-46-0"></span>**3.2. Опис технологічної частини**

Розробка технологічної частини відбувалася у Figma [42]. Варто наголосити, що після ескізування робота над кожним екраном велася послідовно. А саме, було розроблено логотип застосунку, розроблено прототипування, заповнено додаток текстом та фотографіями, ілюстраціями.

Варто детальніше розглянути всі етапи. Тож, першим етапом була робота над логотипом (див. рисунок 3.8). Головною концепцією було презентувати у логотипі стрічку аудіо програвача.

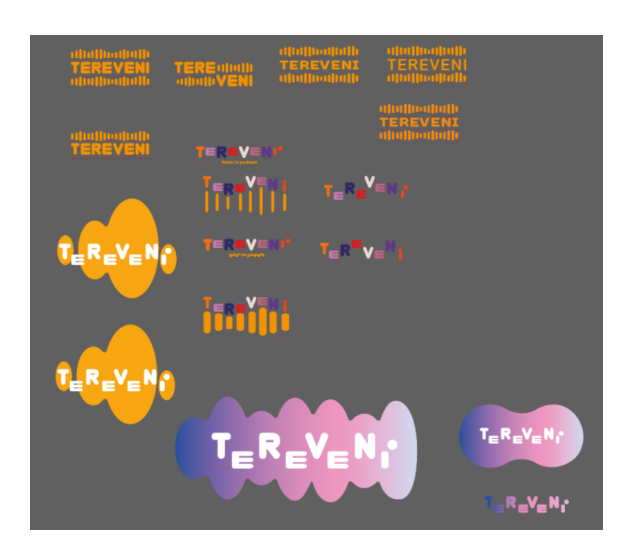

Рисунок 3.8 - Варіанти пошуку логотипу

Варто детальніше розглянути всі етапи. Тож, першим етапом була робота над логотипом (див. рисунок 3.8). Головною концепцією було презентувати у логотипі стрічку аудіо програвача. Можемо побачити, як розвивалася концепція. Доріжка звуку ілюструвалася як риски різного розміру, так і кульки, хмарки з плавними переходами.

Для логотипу було обрано використати шрифт RoundFit Lowercase Extended. Концепція для логотипу мобільного додатку базується на ідеї аудіодоріжки, тому кожна літера у логотипі розташована окремо, "підстрибуючи" ніби за звучанням звуку. Логотип складається з назви "Теревені", де кожна літера має різнокольорове оформлення. Розташування

літер нагадує форму аудіодоріжки, яка символізує звуковий контент і підкреслює головну функцію додатку – прослуховування аудіо. Ця концепція створює візуальну асоціацію з музикою і забезпечує впізнаваність логотипу "теревені", підкреслюючи його індивідуальність та динаміку.

У кінцевому результаті розробки логотипу було вирішено відмовитись від ілюстрування аудіодоріжки. Тому, залишилися лише літери, що продовжують нагадувати її концепцію (див. рисунок 3.9). Розмір шрифту - 60 pt, але у процесі літери було деформовано.

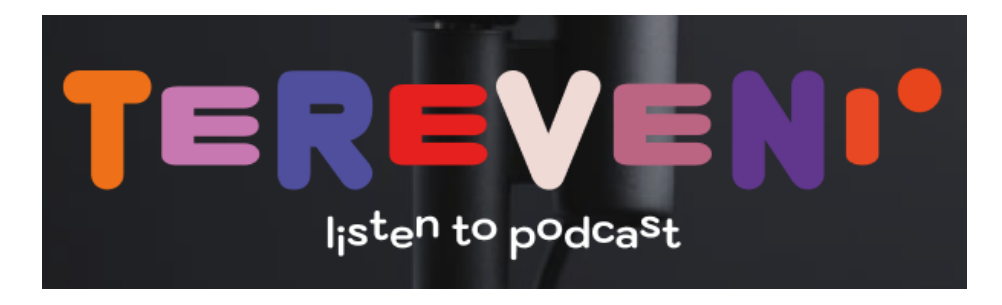

Рисунок 3.9 - Остаточний варіант логотипу

Після розробки логотипу, наступним етапом було створення самих екранів. Але для початку потрібно було визначитися з кольоровою гамою (див. рисунок 3.10). Важливим критерієм було дотримуватися використання темних кольорів, адже це забезпечує меньше навантаження, по-перше, на батарею телефону, забезпечуючи комфортне та тривале прослуховування подкастів навіть з включеним екраном телефону. По-друге, це також дозволяє не навантажувати очі користувача, адже йому не треба сприймати яскраві та світлі кольори.

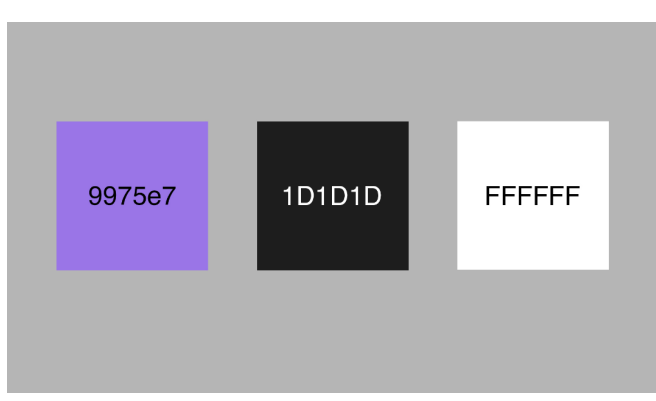

Рисунок 3.10 - Фірмові кольори

Отже, почала розробку трьох основних екранів додатку - головної сторінки, пошуку та вподобань (див. рисунок 3.11). Як можна побачити, на кожен екран було додано логотип додатку, іконку налаштувань та панель меню, яка складається з трьох кнопок. Вони дозволяють переходити на три відповідні сторінки додатку.

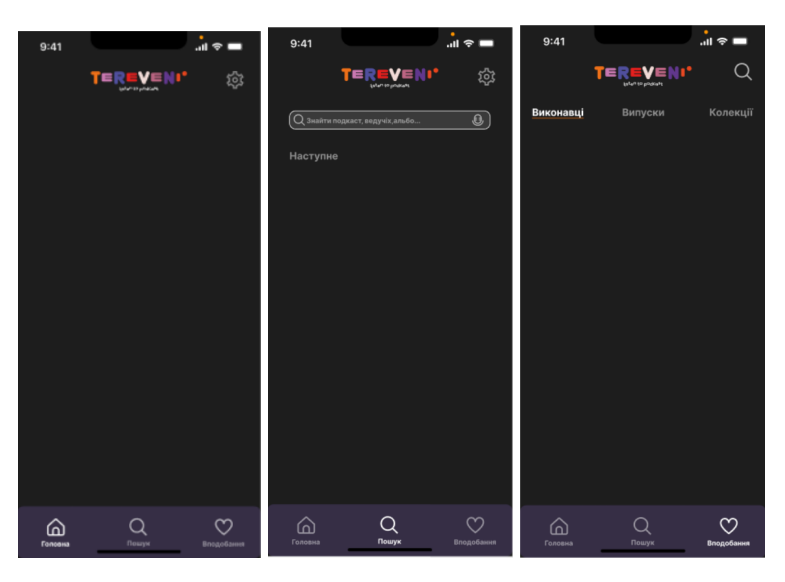

Рисунок 3.11 - Початок розробки головних сторінок

Також, на сторінку пошуку було додано відповідний лемент - вікно взаємодії, у яке можна буде друкувати потрібний запит. На екрані вподобань додано три категорії, за якими користувач зможе шукати уподобані подкасти.

Наступним кроком було додавання тексту на ці екрани (див. рисунок 3.12). На прикладі головної сторінки показано, як текстові елементи допомогли розмежувати на блоки частини екрану. Для цих заголовків було використано шрифт Inter, 32 розміру.

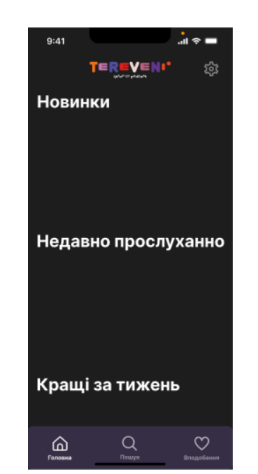

Рисунок 3.12 - Додання тексту

Далі важливо було розмістити плашки - квадрати з заокругленими кутами на екранах (див. рисунок 3.13). Їх розташування відповідає розташуванню подкастів. На кожному екрані своя схема композиційного рішення.

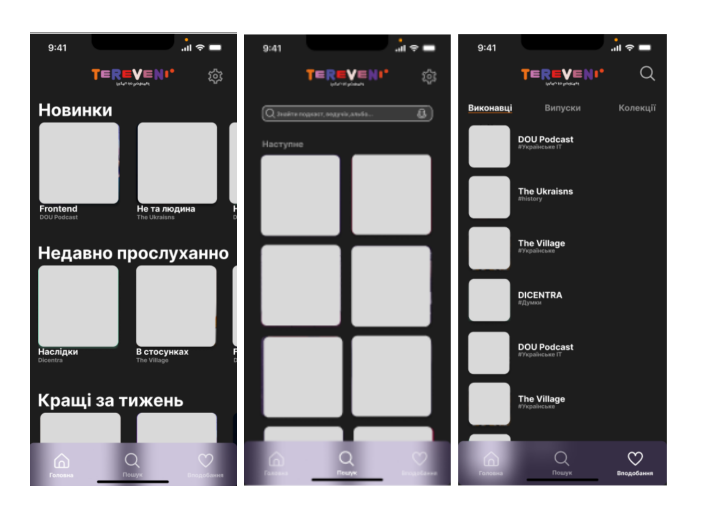

Рисунок 3.13 - Додання квадратних плашок

Наступним етапом було почати розробляти екрани прослуховування подкастів (див. рисунок 3.14). На цьому екрані наявна назва подкасту, нижче його виконавця. Нижче є аудіострічка, яка показує час та обсяг прослуханого. Під нею наявні функціональні елементи - кнопки, які дозволяють взаємодіяти з подкастом. Вони було розроблені у мінімалістичному стилі, з використанням обведення та ліній. Нижче користувач може ознайомитись з описом даного аудіо рядка. Текст було використано Inter. Для заголовку, назви теми - bold, 32 pt. Для виконавця та заголовка "тема" - 16 pt, bold. Для основного тексту Inter звичайний, 16 pt.

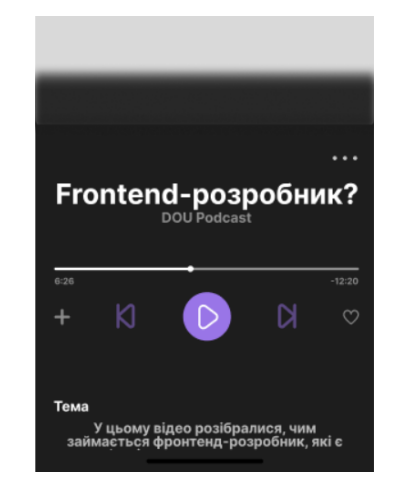

Рисунок 3.14 - Розробка екрану прослуховування

Наступним важливим екраном даного додатку є профіль (див. рисунок 3.15). У ньому користувач може написати своє ім'я, тим самим персоналізувавши додаток під себе, що є дуже важливим критерієм. Також, для зручності користувача, тут представлено історію прослуховувань. Також, тут присутня плашка меню та кнопка повернення назад.

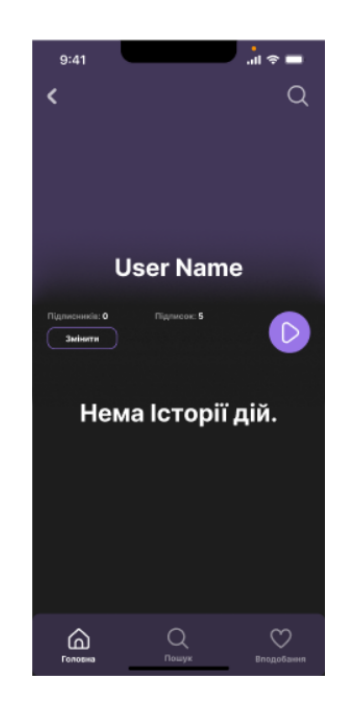

Рисунок 3.15 - Розробка профілю

Далі можна побачити сторінку випусків, де зібрані подкасти від одного автора (див. рисунок 3.16). Тут також наявна кнопка відтворення усього плей листу. Навпроти плашок з текстом - місця для майбутніх подкастів, наявні три крапки. Це кнопка, яка дозволяє виконати певну дію з даним подкастом. Також тут є плашка меню.

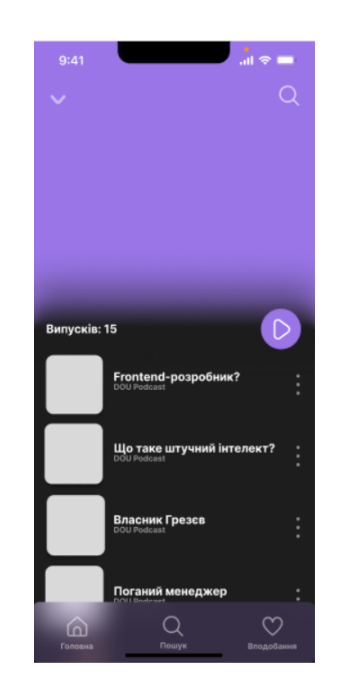

Рисунок 3.16 - Макет екрану для випусків

Наступний екран - це екран подкастерів (див. рисунок 3.17). Тут будуть збиратися їх випуски, аби слухач зміг все знайти в одному місці. Також, тут є кнопка "підписатися" .

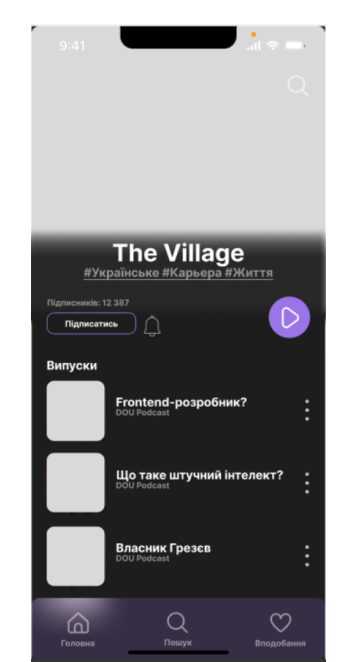

Рисунок 3.17 - Макет екрану для випусків

Важливим етапом була також розробка початкових екранів додатку, а саме входу та реєстрації (див. рисунок 3.18). Важливо зазначити, що тут та на всих інших екранах, буде додано ілюстраії та фото. Отже, екран входу одразу

вимагає від користувача взаємодії, а саме - натискання на кнопку "розпочати". Важливо наголосити, що застосунок одразу орієнтований на збір інформації про клієнта, тому одразу пропонує зареєструватися, або ж увійти як гість.

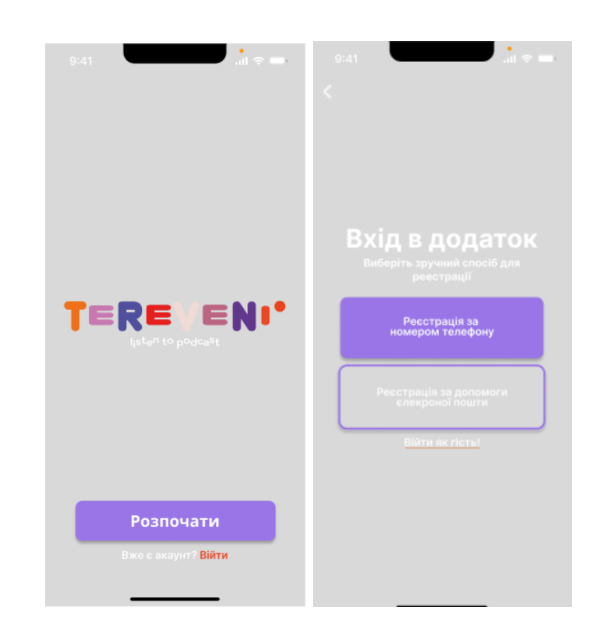

Рисунок 3.18 - Екрани входу в додаток

Для реєстрації можна використати три варіанти (див. рисунок 3.19), а саме продовжити з "Apple", продовжити з "Fecebook", або ж ввести логін та пароль.

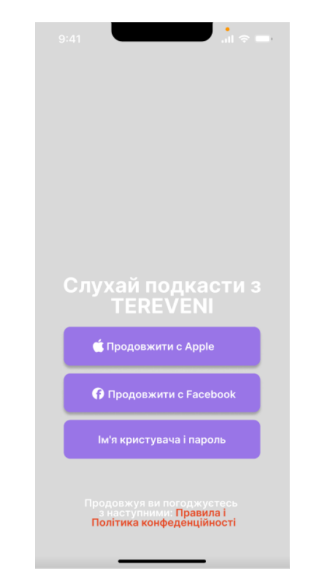

Рисунок 3.19 - Екрани вибору реєстрації

Також, необхідно було розробити й адаптовані версії даного додатку для прослуховування подкастів. Такими адаптаціями стали Apple Watch, IPad Pro11 та адаптація під розширення телевізора.

Тож, розглянемо екрани розробки для Apple Watch (див. рисунок 3.20). Для прикладу наведено два екрани, а саме - адаптація головної сторінки та екрану прослуховування подкасту. Елементи у даному форматі більш пом'якшені. Також, тут планується додати фото та ілюстрації на фон.

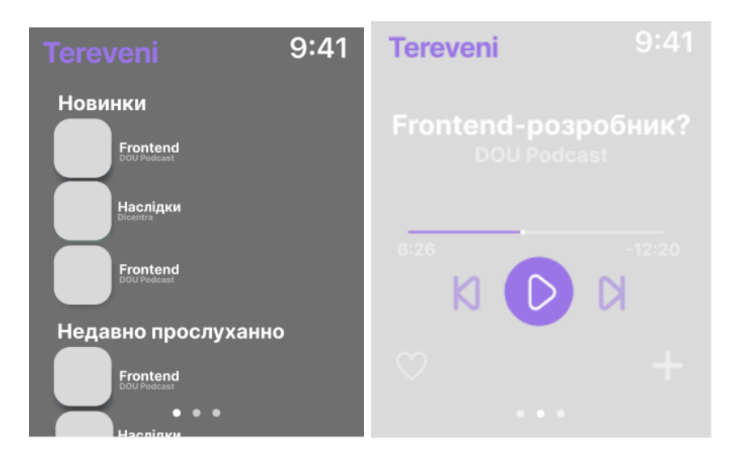

Рисунок 3.20 - Адаптація на Apple Watch

Розглянемо розробку прототипу для планшету (див. рисунок 3.21). Очевидно, що завдяки своєму розміру, на екран користувача може бути продемонстровано більше варіантів подкастів. Також, в цій версії присутнє меню, яке говорить про те, що як і мобільний застосунок, програма з даною орієнтацією має три головні вкладки. Також, тут присутній логотип додатку, та іконка налашувань.

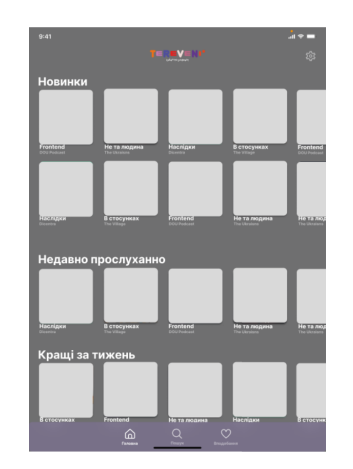

Рисунок 3.21 - Адаптація на IPad Pro11 (1)

Можна сказати, що розширення для планшету - це розширена версія мобільного екрану. До того ж, головною відмінністю дизайну вигляду подкастів, у даному випадку, є розміщення його ілюстрації на темно сірому фоні, у той час, як на телефоні зображення немає рамок з боків (див. рисунок 3.22).

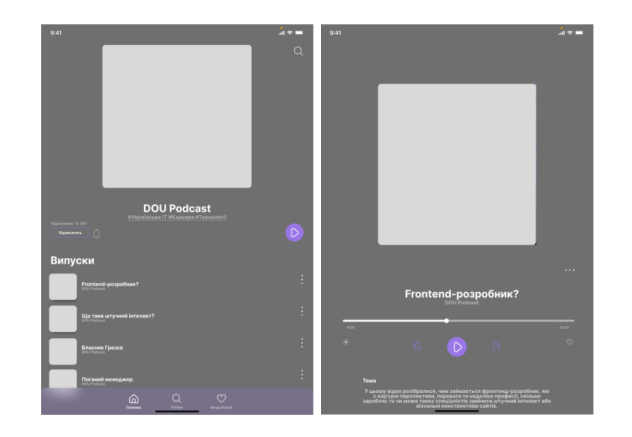

Рисунок 3.22 - Адаптація на IPad Pro11 (2)

Також варто описати вигляд екранів з розширенням для телевізорів (див. рисунок 3.23). Меню у цьому випадку було вирішено розмістити з лівого боку екрану. У меню наявний перелік важливих сторінок, а також сторінка налаштувань. До того ж, присутній логотип програми. Під час прослуховування подкасту, його іконка виводиться на весь екран.

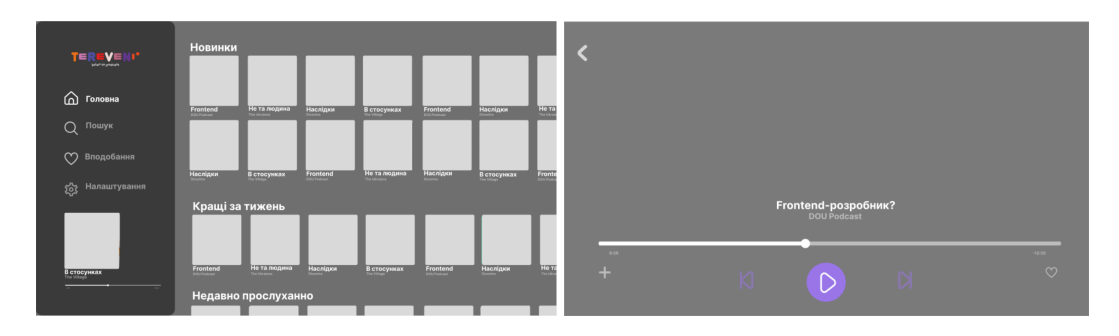

Рисунок 3.23 - Адаптація для телевізора

Необхідно зазначити, що пусті місця потрібні для заповнення зображеннями (див. рисунок 3.24). Здебільшого функціональні кнопки було виділено фіолетовим, для більшої помітності.

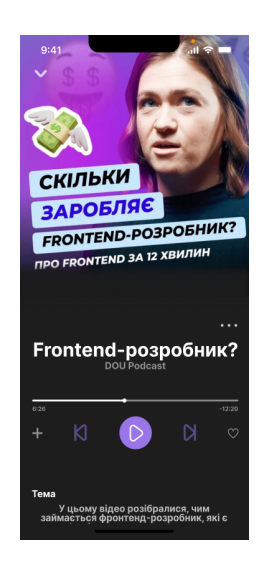

Рисунок 3.24 - Заповнення зображенням

### <span id="page-55-0"></span>**3.3. Опис результатів роботи**

Опишемо результати проведеної роботи. Перше. що необхідно зауважити, у минулому пункті зазначалося, що всі пусті області, розраховані на те, що їх заповнять ілюстрації - обкладинки подкастів. Тож, наголосимо, що будемо розглядати повністю готові екрани з вже доданими ілюстраціями.

Першими екранами, які бачить користувач у даному додатку для прослуховування подкастів - це екрани входу (див. рисунок 3.25). Функціонал даних екранів вже було прописано у минулому пункті, тому наразі, варто звернути увагу саме на UI дизайн. фон на даних екранах темний, що дозволяє виділити функціональні кнопки за допомогою контрасту.

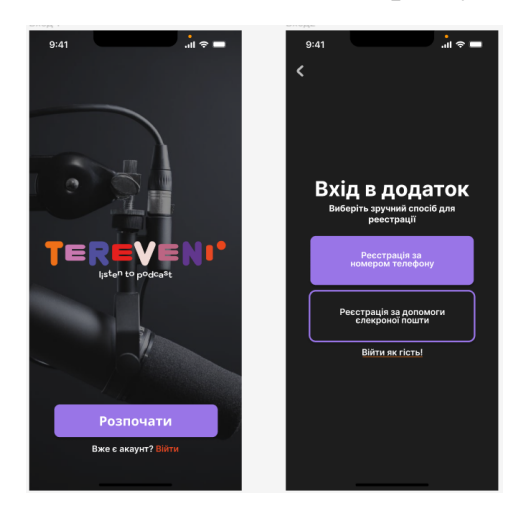

Рисунок 3.25 - Готові екрани входу в додаток

Наступними, за навігацією, бачимо реєстрацію, у даному випадку - за телефоном (див. рисунок 3.26). Тут присутні всі необхідні кнопки та вікна. Функціонал детально продумано, аби забезпечити безпосередню роботу додатку.

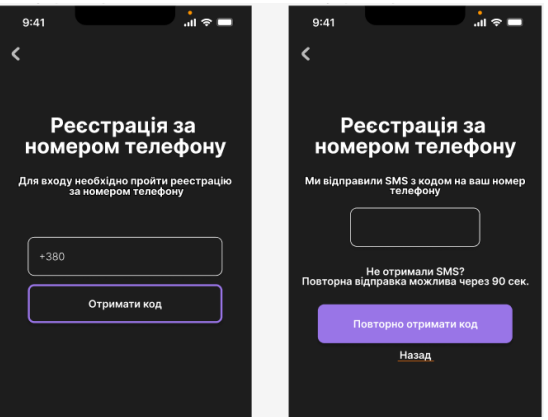

Рисунок 3.26 - Реєстрація за телефоном

Також, для реєстрації присутні інші варіанти (див. рисунок 3.27). Тут так само, необхідні елементи виділено білим та фіолетовим на темному фоні. До речі, потрібно зазначити, що загальний вигляд додатку саме таким і планувався, тож концепцію було реалізовано.

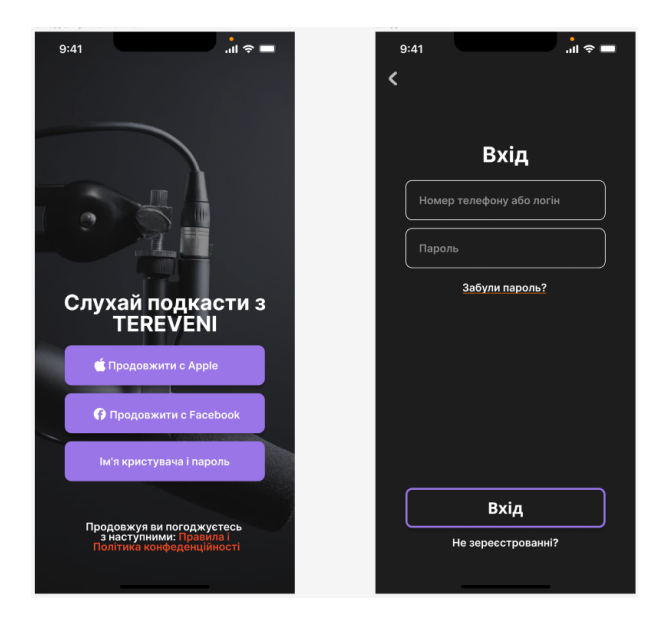

Рисунок 3.27 - Реєстрація за телефоном

Також, розглянемо екрани налаштування особистого профілю (див. рисунок 3.38). Сюди ілюстрацій не було додано на відміну від частини попередніх екранів. Ці екрани є необхідними для створення власного захищенного профілю користувача, а також робить додаток більш персоналізованим.

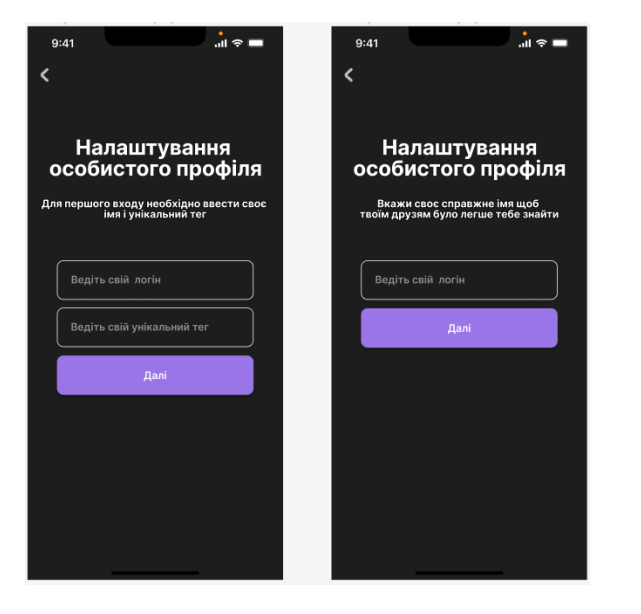

Рисунок 3.28 - Налаштування особистого профілю

Продовжуючи огляд персоналізаційних елементів додатку, варто відзначити можливість одразу налаштувати вподобання (див. рисунок 3.29). Їх можна буде змінити у будь-який момент використання застосунку.

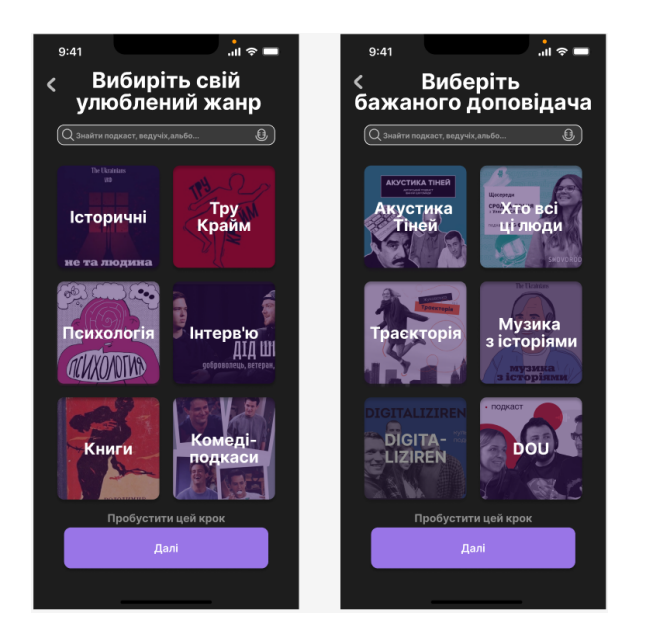

Рисунок 3.29 - Вибір уподобань

Далі розглянемо головні екрани застосунку - головна, пошук та вподобання. Для початку, на головному екрані та екранах пошуку треба

відзначити заповнення контентом (див. рисунок 3.30). Також, тепер яскраво видно, як презентує себе елемент меню, підлаштовуючись під фонові елементи.

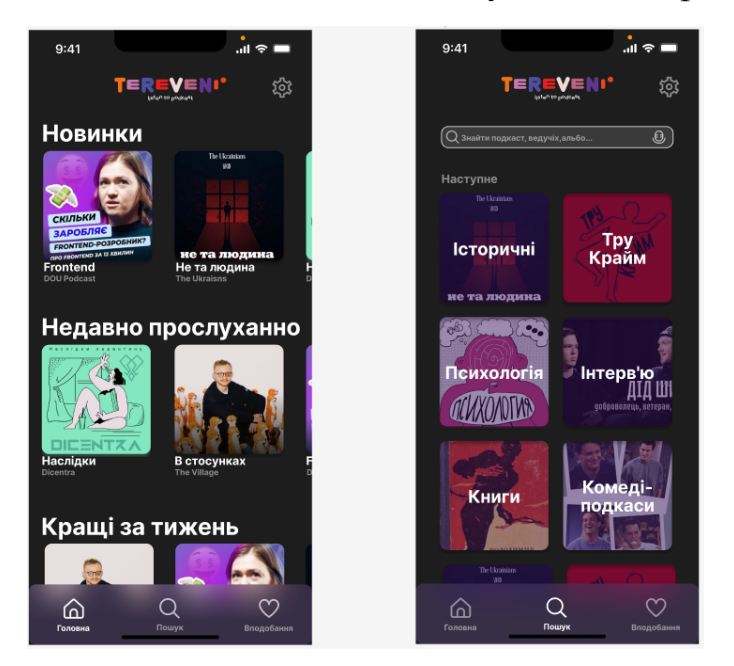

Рисунок 3.30 - Головний екран та пошук

Для демонстрації екрану вподобань, варто розглянути його три варіації виконавці, колекції, випуски (див. рисунок 3.31). У процесі розробки та вдосконалення даних екранів, можна помітити, що було вирішено додати такий елемент, як сірий кружечок з плюсиком. Три варіанти екрану розроблені за однією схемою, аби не втрачати єдиного стилю.

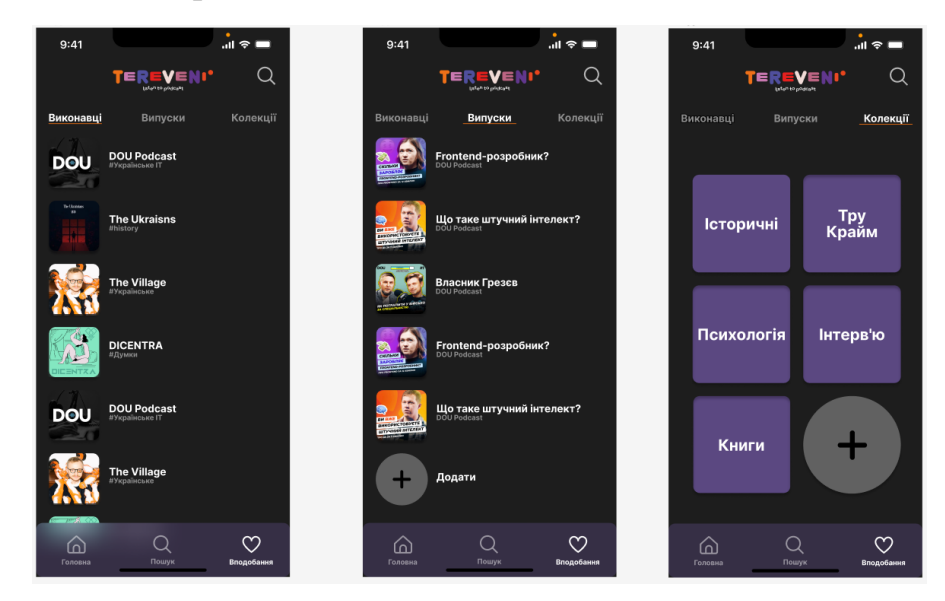

Рисунок 3.31 - Сторінки екрану вподобань

Також, у додатку наявні екрани анкети користувача, які можна відкрити натисканням на іконку налаштувань на головному та пошуковому екранах (див. рисунок 3.32). Тут користувач зможе ще більше персоналізувати цей додаток. додавши своє ім'я та зображення. На сторінці профілю також відображатимуться історії прослуховувань.

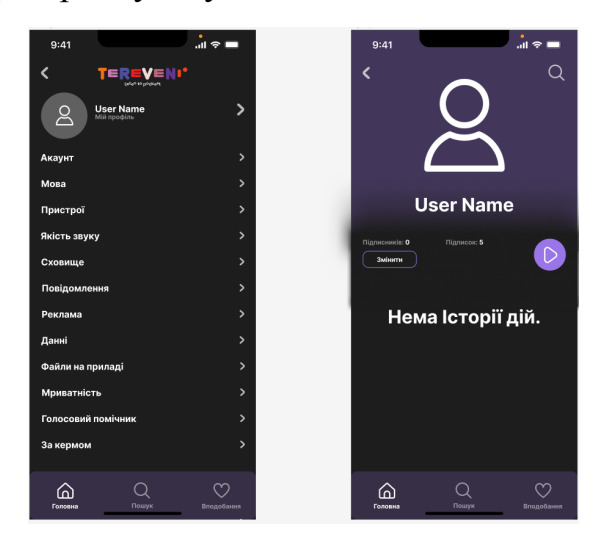

Рисунок 3.32 - Сторінки налаштування

Наступними екранами, вважаємо за необхідне, презентувати екрани подкастів. Для прикладу було розроблено декілька варіацій зі своїми назвами, темами та ілюстраціями (див. рисунок 3.33). Головним елементом, що найбільше виділяється, є кнопка "слухати" - адже це найголовніша дія, яку користувач має та хоче виконувати використовуючи даний застосунок. Також, з цим сторінок можна повернутись на один з головних екранів додатку.

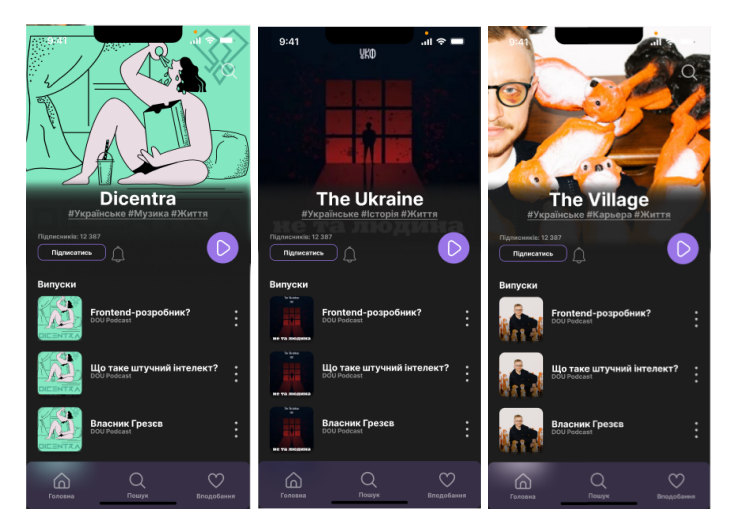

Рисунок 3.33 - Екрани подкастів

Наступними розглянемо екрани тих же подкастів, але саме сторінку прослуховування (див. рисунок 3.34). Ці екрани - одні з ключовий у даному додатку.

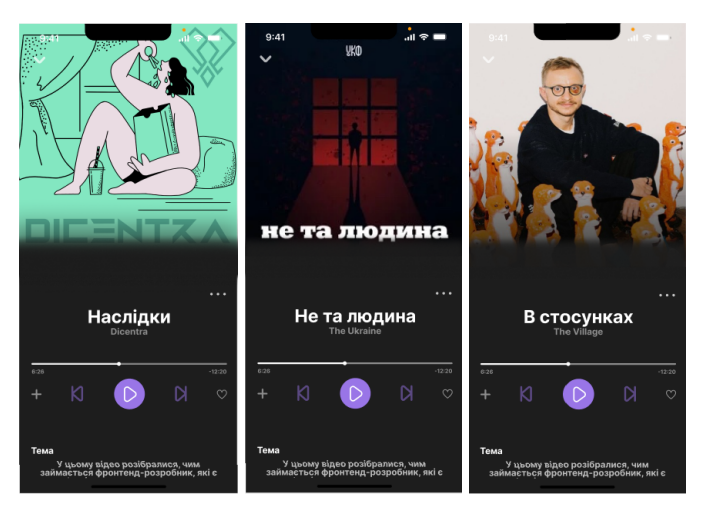

Рисунок 3.34 - Екрани прослуховування подкастів

Важливо зазначити, що часто біля зображень подкастів можна побачити трикрапку, яка є кнопкою для взаємодії з подкастом. Натискаючи її користувач побачить невелике меню дій (див. рисунок 3.35). Тут мається три кнопки:

- додати в колекцію;
- поділитися;
- завантажити.

Також нижче є кнопка - закрити це меню.

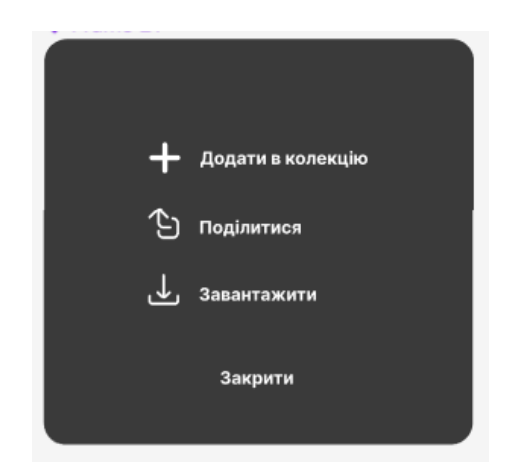

Рисунок 3.35 - Меню для взаємодії з подкастом

Також варто продемонструвати, ще два екрани мобільного додатку. Це екрани виконавця, та приклад подкастів, саме через взаємодію з екраном автора (див. рисунок 3.36).

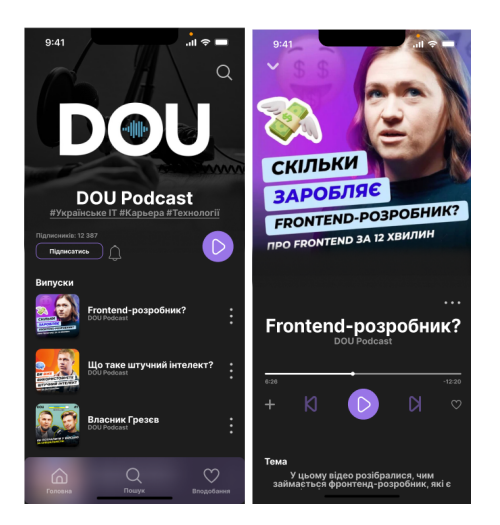

Рисунок 3.36 - Прослуховування подкасту, через екран виконавця

Наголосимо, що мобільна програма для прослуховування подкастів також адаптована під Apple Watch. Продемонструємо три екрани (див. рисунок 3.37). Тут можна побачити головну сторінку, сторінку прослуховування подкасту, на якому також можна ознайомитись з темою. Логотип не адаптовано під ці розміри, тому назва програми представлена просто шрифтом фіолетового кольору. Стилістика адаптації повністю відповідає мобільному додатку.

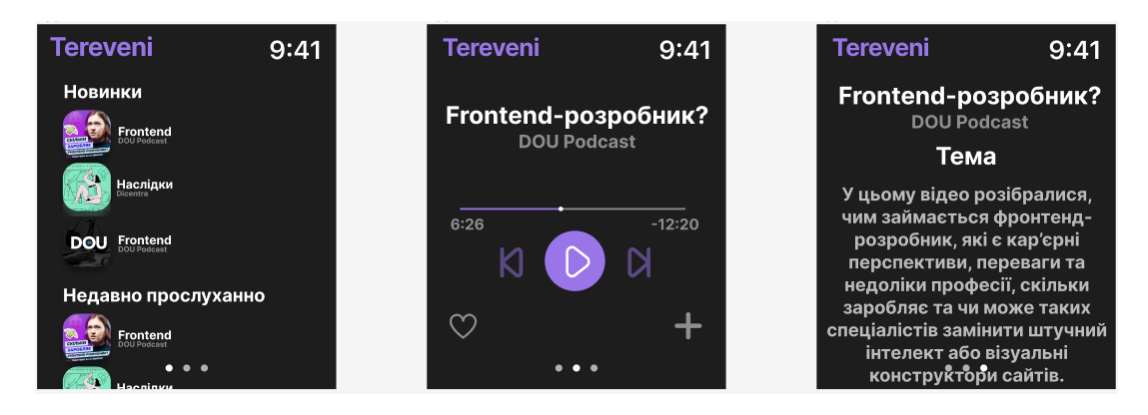

Рисунок 3.37 - Адаптація під Apple Watch

Також є адаптація під планшет iPad Pro 11. Головною відмінністю від телефонної версії тут є лише збільшення розмірів та зменшення розмірів зображення подкасту (див. рисунок 3.38).

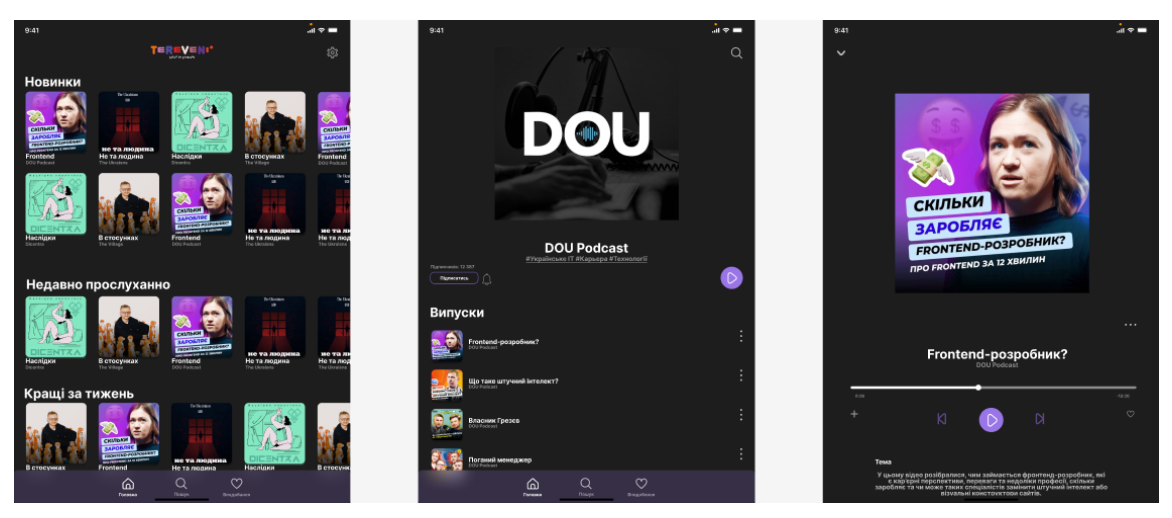

Рисунок 3.38 - Адаптація під iPad Pro 11

Останнім розробленим варіантом адаптації є розміри телевізора. Композиція функціональних елементів тут дуже відрізняється (див. рисунок 3.9). Меню знаходиться з лівого боку. Подкаст відкривається на весь екран.

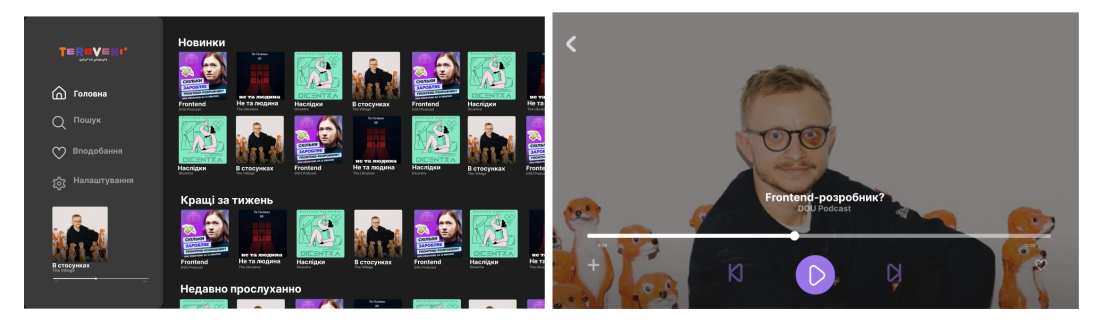

Рисунок 3.39 - Адаптація під телевізор

#### **ВИСНОВКИ**

<span id="page-63-0"></span>Було досліджено друковані та інтернет джерела, які межують з темою роботи і могли надати інформацію для опису об'єкту, предмету та мети. Під час роботи було проведено пошук і аналіз різноманітних джерел, таких як книги, журнали, наукові статті та веб-ресурси, що стосуються теми дослідження. Ці джерела надали цінну інформацію, яка допомогла у визначенні основних аспектів об'єкту, предмету та мети роботи.

Проведено оглядове дослідження особливостей розробки UI/UX дизайну. В рамках дослідження було проведено аналіз основних принципів та підходів до розробки інтерфейсу користувача (UI) та взаємодії з користувачем (UX). Були вивчені сучасні тренди та найкращі практики у цій галузі, що дозволило виявити особливості та вимоги до успішної розробки UI/UX дизайну.

Проведено поглиблене дослідження особливостей проєктування користувацького інтерфейсу мобільного додатку – основних здобутків в окремому напрямку, опис аналогів, переваг і недоліків. У даному етапі було проведено детальний аналіз особливостей та передових розробок у галузі проєктування користувацького інтерфейсу для мобільних додатків. Були вивчені і описані сучасні аналоги, їх переваги та недоліки, а також здобутки в цьому напрямку. Це дозволило отримати глибше розуміння сфери проєктування користувацького інтерфейсу мобільних додатків.

Описано виконання передпроєктної частини: опис цільової аудиторії, продукту на який розробляється графічна форма. На цьому етапі було проведено аналіз цільової аудиторії та продукту, для якого розроблялась графічна форма. Були визначені основні характеристики цільової аудиторії, їхні потреби та вимоги. Також було описано основні особливості продукту, його функціональні можливості та концепцію. Це дало можливість покращити адаптацію графічної форми щодо цільової аудиторії та відповідати їхнім потребам.

У проєктній частині були описані результати роботи з розробки графічної форми. Були створені концептуальні макети, візуалізації та прототипи графічної

форми для подальшого використання. В цьому етапі були представлені візуальні рішення, кольорова палітра, шрифти та елементи дизайну, які сприяють створенню привабливого та ефективного візуального враження у користувачів.

### **СПИСОК ВИКОРИСТАНИХ ДЖЕРЕЛ**

- <span id="page-65-0"></span>1. Ільіна І.,Чемерис Г. Сучасний стан проєктування інтерфейсу мобільних додатків для прослуховування підкастів. *Дизайн, візуальне мистецтво та творчість: сучасні тенденції та технології : матеріали І міжнародної науково-практичної. конференції* Запоріжжя: ЗНУ, 2022. Т. 1. C. 68-71. DOI: 10.5281/zenodo.7489155.
- 2. Лисак О. Упровадження подкастів як засобу формування іншомовної комунікативної компетентності майбутніх економістів. *Освітній простір України: науковий журнал Прикарпатського національного університету ім. В. Стефаника.* Івано-Франківськ: [б. в.], 2017. № 9. С. 80-84.
- 3. Куленко М. Я. Основи графічного дизайну: навчальний посібник. Київ : Кондор, 2006. 492.
- 4. Що таке UX/UI дизайн? | Superprof. *Superprof UA - блог про обмін знаннями*. URL: <https://www.superprof.com.ua/blog/shcho-take-ux-ui-dyzain/> (дата звернення: 08.05.2023).
- 5. Все про професію UI/UX дизайнера новая стаття в блозі. *DAN.IT education*. URL: <https://dan-it.com.ua/uk/blog/vse-pro-profesiju-ui-ux-dizajnera/> (дата звернення: 08.05.2023).
- 6. Не соромно запитати: чим займається UI/UX-дизайнер. *SKVOT / СКВОТ – онлайн-курси про рекламу, кіно та мистецтво | SKVOT*. URL: [https://skvot.io/uk/blog/what-a-ui-ux-designer-does?utm\\_term=&utm\\_ca](https://skvot.io/uk/blog/what-a-ui-ux-designer-does?utm_term=&utm_campaign=blog&utm_source=google&utm_medium=cpc&utm_content=search&gclid=Cj0KCQjwu-KiBhCsARIsAPztUF1LB4Qy3AvnTQNJWE8v-HQORJ77AMwz9EkgfpqJjHv90eL66sZ93bwaAv92EALw_wcB)  $mpaign = blog \& \text{utm} \text{ source} = goodle \& \text{utm} \text{ medium} = copc \& \text{utm} \text{ c}$ [ontent=search&gclid=Cj0KCQjwu-KiBhCsARIsAPztUF1LB4Qy3AvnT](https://skvot.io/uk/blog/what-a-ui-ux-designer-does?utm_term=&utm_campaign=blog&utm_source=google&utm_medium=cpc&utm_content=search&gclid=Cj0KCQjwu-KiBhCsARIsAPztUF1LB4Qy3AvnTQNJWE8v-HQORJ77AMwz9EkgfpqJjHv90eL66sZ93bwaAv92EALw_wcB) [QNJWE8v-HQORJ77AMwz9EkgfpqJjHv90eL66sZ93bwaAv92EALw\\_wcB](https://skvot.io/uk/blog/what-a-ui-ux-designer-does?utm_term=&utm_campaign=blog&utm_source=google&utm_medium=cpc&utm_content=search&gclid=Cj0KCQjwu-KiBhCsARIsAPztUF1LB4Qy3AvnTQNJWE8v-HQORJ77AMwz9EkgfpqJjHv90eL66sZ93bwaAv92EALw_wcB) (дата звернення: 08.05.2023).
- 7. Сідельнікова Д. С. Етапи створення дизайну мобільного застосунку. *Мультимедійні технології в освіті та інших сферах діяльності: матеріали науково-практична конференція з міжнародною участю.* (2 листопада 2021 р.) Київ : НАУ, 2022. С. 105-109.
- 8. Корікова М. М. Розробка дизайну мобільного трекера: кваліфікаційний проєкт / Харківський національний університет радіоелектроніки. Харків, 2022. 49 с.
- 9. Гніденко М. С., Колєсніков В. В. Дизайн логотипу як основи фірмового стилю. *Вісник Київського національного університету технологій та дизайну. Сер. Дизайн та мистецтво.* Київ : Київський національний університет технологій та дизайну, 2015. Вип. 1 (82). С. 73–78.
- 10.Барнет Б., Еванз Д. Дизайн-мислення. Спроєктуй своє життя / пер. з англ. В. Глінка. 3-тє вид. Київ : Наш формат, 2022. 224 с.
- 11.Поташева А. Особливості проєктування веб-сайту (UX/ UI дизайн). *Автоматизація та комп'ютерно-інтегровані технології у виробництві та освіті: стан, досягнення, перспективи розвитку: зб.* мат. *Всеукр. наук.-практ. інтернет-конф.,* (11-17 бер. 2019 р.) Черкаси: *Черкаський національний університет імені Богдана Хмельницького*, 2019. С. 129-131
- 12.Джонсон М. А тепер спробуйте щось дивніше : як вижити в креативному бізнесі і лишатися невичерпним джерелом ідей. Київ : ArtHuss, 2020. 256 с.
- 13.Купер А. Алан Купер про інтерфейс. Основи проєктування взаємодії (англ. About Face 3: The Essentials of Interaction Design). Переклад: Михайло Зісліс. Київ : Символ-Плюс, 2009. 688 с.
- 14.UX/UI Дизайн сайтів та застосунків. *Promodo.* URL: [https://www.promodo.ua/services/ux-ui?](https://www.promodo.ua/services/ux-ui?gclid=Cj0KCQjwu-KiBhCsARIsAPztUF3g6s7r2ft2ktetyRhxArvfSqjlMO8WEKHmSFo0PPyoOT5aI5PwciIaAi4vEALw_wcB) (дата звернення: 08.05.2023).
- 15.Лобода В. С., Усик В. В. Дослідження впливу кольору як елемента веб-дизайна користувачів веб-сайтів. *IPST-2022: ХІ Міжнар. наук.-техн. конф.,* (11 - 13 лист. 2022 р.) Дніпро : НТУ "ХПІ", 2022. С. 52-54
- 16.Прокопович Т. А. Основи кольорознавства : посібник. Луцьк: Університетська книга, 2016. 120 с.
- 17.Лекція №4. Філософія кольороподілу. *Google Docs*. URL: [https://docs.google.com/document/d/1FKuKzCJdlxfB6fkgoQ3nHZWmHV8K](https://docs.google.com/document/d/1FKuKzCJdlxfB6fkgoQ3nHZWmHV8K5-jpopCUQlTVK_4/edit) [5-jpopCUQlTVK\\_4/edit](https://docs.google.com/document/d/1FKuKzCJdlxfB6fkgoQ3nHZWmHV8K5-jpopCUQlTVK_4/edit) (дата звернення: 08.05.2023).
- 18.Xperience. Вибір кольору у дизайні. *UXPUB Спільнота дизайнерів*. URL: <https://ux.pub/uxp/vibir-koloru-u-dizaini-1hl4> (дата звернення: 11.05.2023).
- 19.Посібник щодо значення кольорів | *Adobe*. URL: <https://www.adobe.com/ua/creativecloud/design/discover/color-meaning.html> (дата звернення: 11.05.2023).
- 20.Як покращити типографію мобільних застосунків. *Telegraf – журнал дизайнерів.* URL: <https://telegraf.design/yak-pokrashhyty-typografiyu-mobilnyh-zastosunkiv/> (дата звернення: 12.05.2023).
- 21.Чемерис Г. Ю. UX/UI дизайн : навчальний посібник для здобувачів ступеня вищої освіти бакалавра спеціальності "Дизайн" освітньо-професійної програми "Графічний дизайн". Запоріжжя : ЗНУ, 2021. 290 с.
- 22.Якушина В. В. Особливості шрифтів та їх застосування в композиції / наук. кер. Є. П. Гула, О. А. Пільгук. *Наукові розробки молоді на сучасному етапі : тези доповідей XVI Всеукраїнської наукової конференції молодих вчених та студентів* (27-28 квітня 2017 р.). Київ : КНУТД, 2017. Т. 1 : Сучасні матеріали і технології виробництва виробів широкого вжитку та спеціального призначення. С. 548-549.
- 23.Розробка мобільних додатків від А до Я: повний гайд новая статья в блоге. *DAN.IT education*. URL: [https://dan-it.com.ua/uk/blog/rozrobka-mobilnih-dodatkiv-vid-a-do-ja-povnij-g](https://dan-it.com.ua/uk/blog/rozrobka-mobilnih-dodatkiv-vid-a-do-ja-povnij-gajd/) [ajd/](https://dan-it.com.ua/uk/blog/rozrobka-mobilnih-dodatkiv-vid-a-do-ja-povnij-gajd/) (дата звернення: 1105.2023).
- 24.Кривошеєнко Ю. Д. Проектування та розробка користувацького інтерфейсу веб-системи: курсова робота: 122 Інженерія програмного забезпечення. Київ : Національний університет "Києво-Могилянська Академія", 2021. 43 с.
- 25.Тренд (статистика)| *wikipedia*. URL: https://uk.wikipedia.org/wiki/Тренд (статистика) (дата звернення: 16.05.2023).
- 26.ТЕНДЕНЦІЯ Академічний тлумачний словник української мови. *Академічний тлумачний словник української мови*. URL: <http://sum.in.ua/s/tendencija> (дата звернення: 16.05.2023).
- 27.ТОП-10 трендів UX/UI, які будуть популярними у 2023 році. *Webpromo*. URL:

[https://web-promo.ua/ua/blog/yuzabiliti-i-optimizacziya-konversii/top-10-trend](https://web-promo.ua/ua/blog/yuzabiliti-i-optimizacziya-konversii/top-10-trendov-ux-ui-kotorye-budut-populyarny-v-2023-godu/) [ov-ux-ui-kotorye-budut-populyarny-v-2023-godu/](https://web-promo.ua/ua/blog/yuzabiliti-i-optimizacziya-konversii/top-10-trendov-ux-ui-kotorye-budut-populyarny-v-2023-godu/) (дата звернення: 16.05.2023).

- 28.Тренди, які пануватимуть у дизайні 2023 року. *Telegraf – журнал дизайнерів.* URL: <https://telegraf.design/trendy-yaki-panuvatymut-u-dyzajni-2023-roku/> (дата звернення: 17.05.2023).
- 29.Іванченко Ю., Ваврик О., Бросаліна О. Дизайн : Словник-довідник. Київ : КНУТД, 2010. 384 с.
- 30.Гаврутенко В. Шрифт як об'єкт графічного дизайну. *Час мистецької освіти*. зб. матеріалів доп. учасн. VІІІ Всеукр. наук.-практ. конф., (22–23 жов. 2020 р.) Харків: ХНПУ імені Г. С. Сковороди, 2020. Ч-ІІ. С. 30-34
- 31.Леонард Н., Емброуз Ґ. Основи Графічний дизайн 03 : Генерування ідей. Київ : ArtHuss, 2019. 192 с.
- 32.Аналог | *wikipedia*. URL : [https://uk.wikipedia.org/wiki/Аналог](https://uk.wikipedia.org/wiki/%D0%90%D0%BD%D0%B0%D0%BB%D0%BE%D0%B3) (дата звернення: 18.05.2023).
- 33.Диявол у деталях. Тестуємо 5 безкоштовних додатків для прослуховування подкастів | *Ґвара Медіа*. URL: [https://gwaramedia.com/dyyavol-u-detalyah-testuyemo-5-bezkoshtovnyh-doda](https://gwaramedia.com/dyyavol-u-detalyah-testuyemo-5-bezkoshtovnyh-dodatkiv-dlya-prosluhovuvannya-podkastiv/) [tkiv-dlya-prosluhovuvannya-podkastiv/](https://gwaramedia.com/dyyavol-u-detalyah-testuyemo-5-bezkoshtovnyh-dodatkiv-dlya-prosluhovuvannya-podkastiv/) (дата звернення: 20.05.2023).
- 34.10 кращих програм для подкастів для Android, які можна використовувати | *Gadget Info.* URL: [https://uk.gadget-info.com/82662-10-best-podcast-apps-for-android-you-can-us](https://uk.gadget-info.com/82662-10-best-podcast-apps-for-android-you-can-use) [e](https://uk.gadget-info.com/82662-10-best-podcast-apps-for-android-you-can-use) (дата звернення: 20.05.2023).
- 35.Любченко Ю. В. Ринок подкастів в Україні: основні тендеції. *Соціальні комунікації: стратегічні взаємодія та взаємовплив* : матеріали ІІ Всеукр. наук.-практ. конф. (31 травня 2021 р.) Запоріжжя: ЗНУ, 2021. С. 47-48
- 36.Дмитровський О. Подкаст-програми та блоги: основні аспекти їх створення. *Теле-та радіожурналістика*, 2014, 13: 210-213.
- 37.Яловега Н. І., Яресько А. П. Дослідження портрету потенційної цільової аудиторії. *Актуальні питання розвитку економіки, харчових технологій та товарознавства* : тези доповідей XLII Міжнародної наукової студентської конференції за підсумками науково-дослідних робіт студентів за 2018 рік (м. Полтава, 26-27 березня 2019 р.) : у 2 ч. Полтава : ПУЕТ, 2019. URL [:http://dspace.puet.edu.ua/handle/123456789/8729](http://dspace.puet.edu.ua/handle/123456789/8729)
- 38.Що таке Технічне завдання (ТЗ)? Словник термінів. *Веб-студія TONYLINE*. URL: <https://tonyline.com.ua/glossary/terms-of-reference/> (дата звернення: 23.05.2023).
- 39.Як зробити технічне завдання на мобільний додаток? Wezom. *IT-компания полного цикла разработки программных продуктов WEZOM - Киев, Украина*. URL: <https://wezom.com.ua/ua/blog/kak-sdelat-tz-na-mobilnoe-prilozhenie> (дата звернення: 24.05.2023).
- 40.Іттен Й. Мистецтво кольору. Київ : ArtHuss, 2022. 96 с.
- 41.Вишницька Я. С. Вивчення кольору та кольоронімів у мові. *Науковий вісник міжнародного гуманітарного університету Серія : Філологія.* Одеса: МГУ, 2019. Вип. 40(2). С. 19–21.
- <span id="page-69-0"></span>42.Figma.URL: [https://www.figma.com/](https://www.figma.com/files/recent?fuid=1230824207879550290)